# **I-7021/I-7024**

#### User Manual

<span id="page-0-0"></span>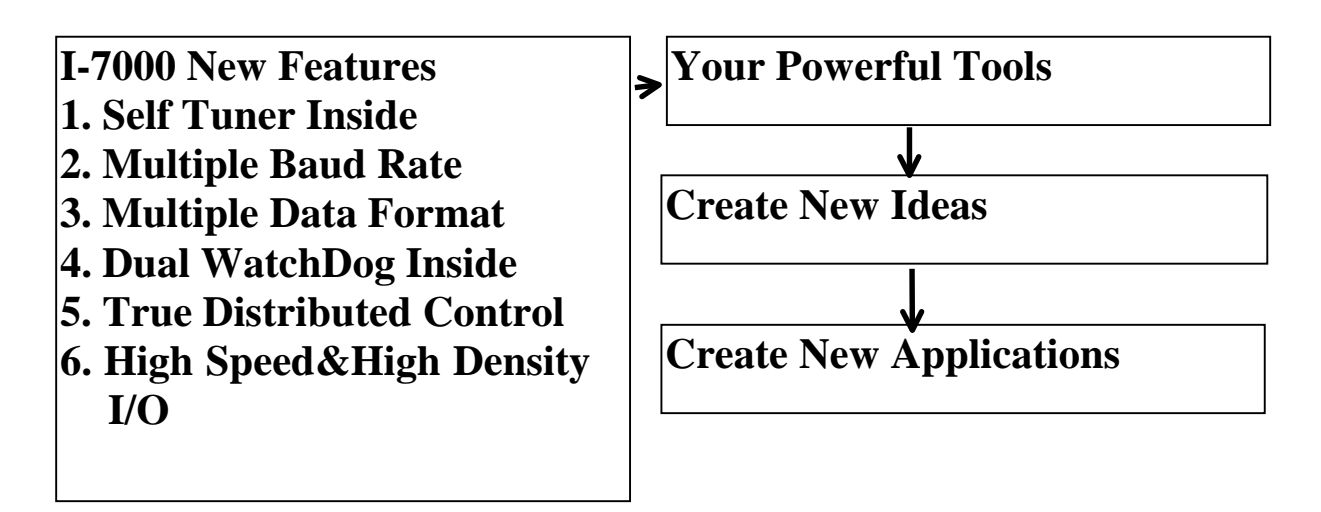

#### **Warranty**

All products manufactured by ICP DAS are warranted against defective materials for a period of one year from the date of delivery to the original purchaser.

#### **Warning**

ICP DAS assume no liability for damages consequent to the use of this product. ICP DAS reserves the right to change this manual at any time without notice. The information furnished by ICP DAS is believed to be accurate and reliable. However, no responsibility is assumed by ICP DAS for its use, nor for any infringements of patents or other rights of third parties resulting from its use.

#### **Copyright**

Copyright 1999 by ICP DAS. All rights are reserved.

#### **Trademark**

The names used for identification only maybe registered trademarks of their respective companies.

#### **License**

The user can use, modify and backup this software on a single machine. The user may not reproduce, transfer or distribute this software, or any copy, in whole or in part.

### **Table of Contents**

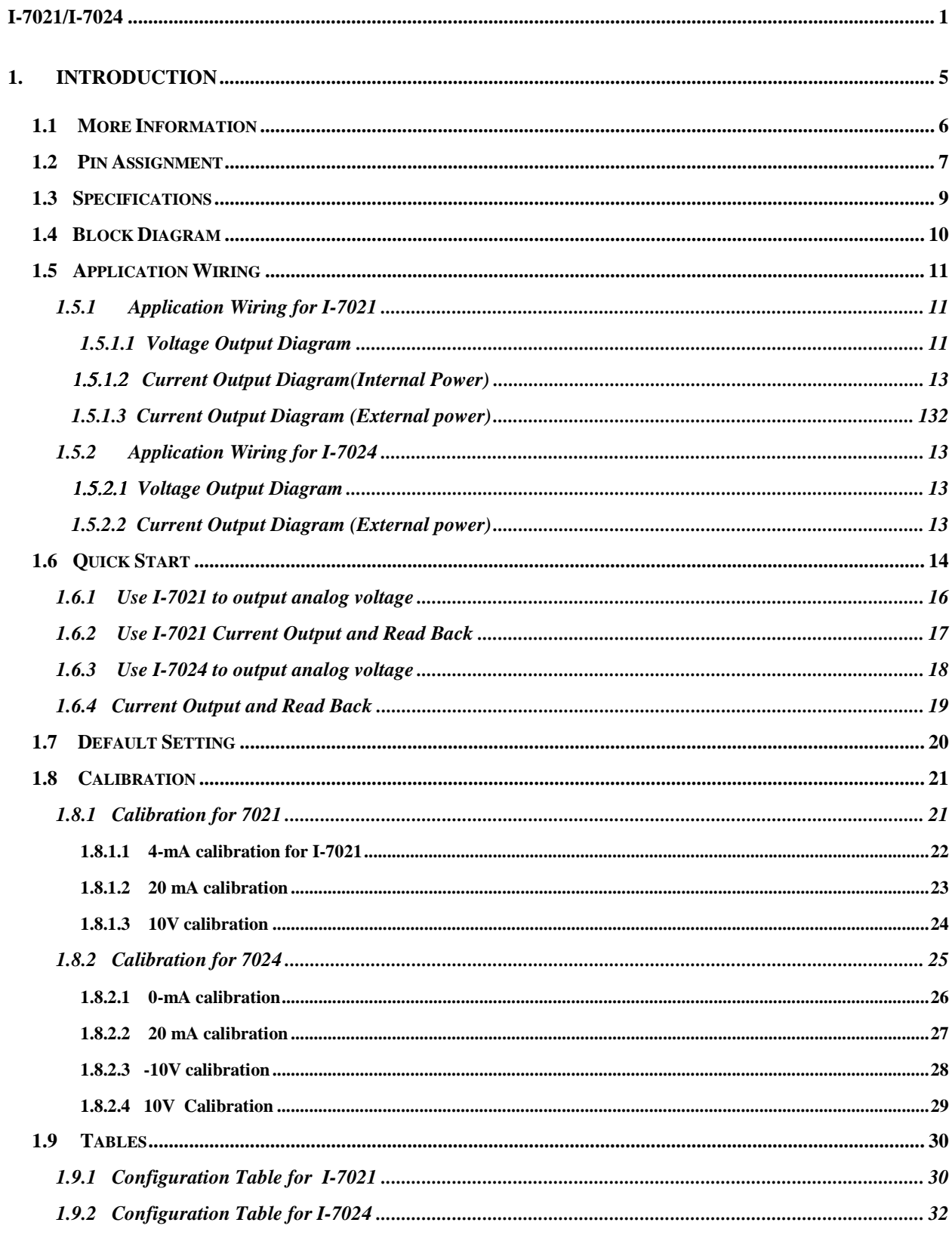

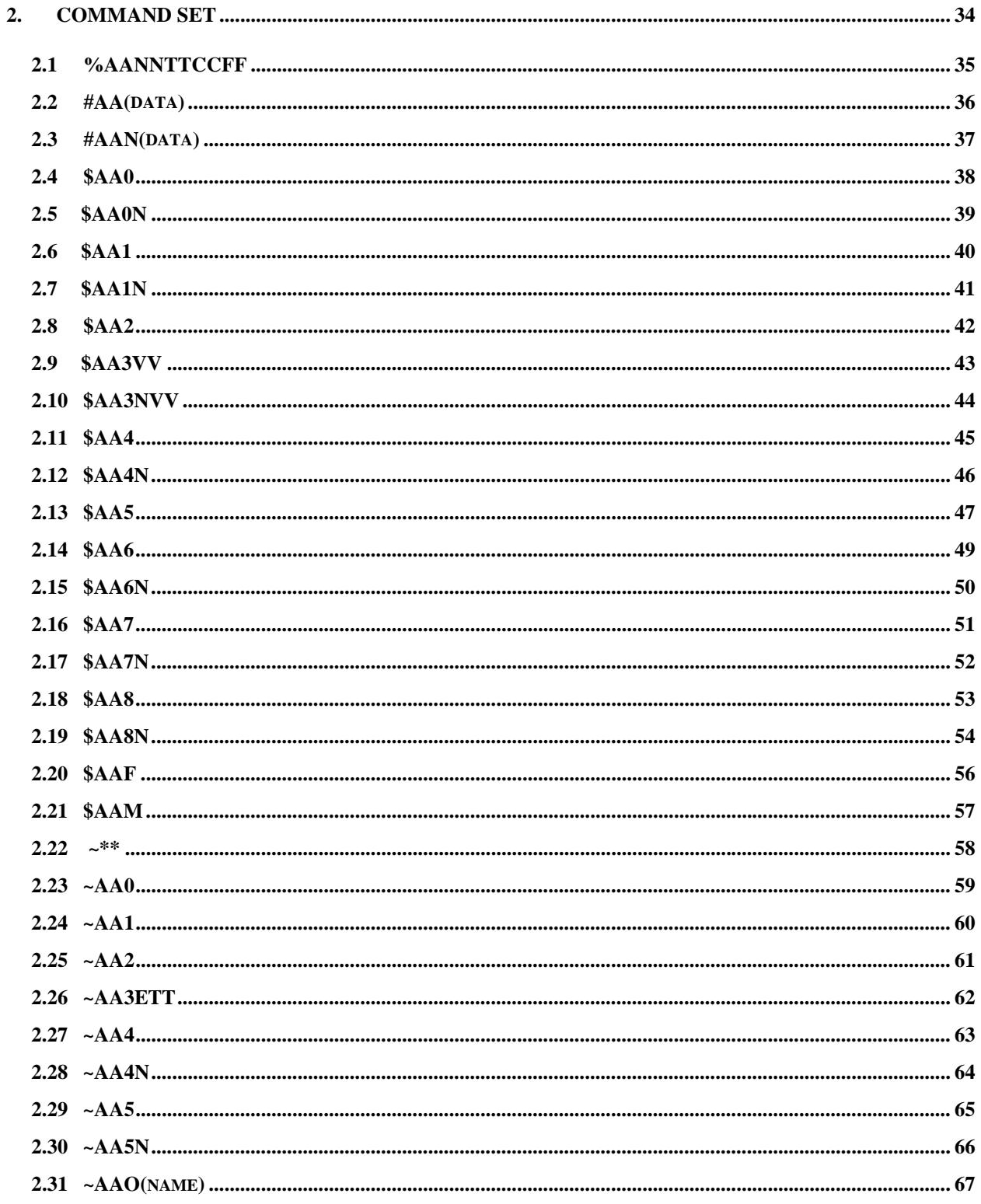

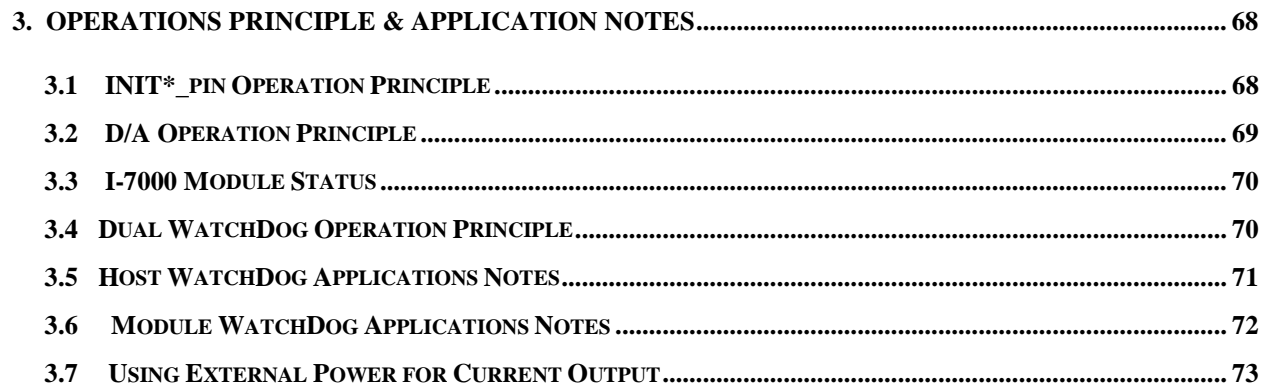

# <span id="page-4-0"></span>**1. Introduction**

I-7000 series are a family of remote controllable data acquisition modules. They provide A/D, D/A, DI/O, Timer/Counter and other functions. These modules can be remote controlled by a set of commands.

The I-7021 is a voltage or current analog output module. The special features of I-7021 are giving as following:

- one channel analog output.
- $\bullet$  12 bits D/A converter.
- Current read back from the external current loop path.
- Programmable slew rate control.
- 0-10V/0-20mA/4-20mA analog output programmable
- ! Power-on value and safe value programmable.

The I-7024 is a multi-channels voltage or current analog output module. The special features of I-7024 are giving as following:

- Four channels analog output.
- $\bullet$  14 bits D/A converter.
- Programmable slew rate control.
- $\bullet$  0 to 20mA, 4 to 20mA, 0 to 10V, -10 to 10V, 0 to 5V and –5 to 5V analog output programmable
- ! Power-on value and safe value programmable.

# <span id="page-5-0"></span>**1.1 More Information**

- ! Refer to chapter 1 of *I-7000 Bus Converter User Manual* for more information as following:
	- **1.1 I-7000 OVERVIEW**
	- **1.2 I-7000 RELATED DOCUMENTATION**
	- **1.3 I-7000 COMMON FEATURES**
	- **1.4 I-7000 SYSTEM NETWORK CONFIGURATION**
	- **1.5 I-7000 Dimension**
- ! For DOS user, please refer to *NAP7000S User Manual* for the diagnostic program **TEST.EXE**.
- ! For WIN 9X/NT user, please refer to on-line help of *7000 Utility* for diagnostic and configuration setting.

# <span id="page-6-0"></span>**1.2 Pin Assignment**

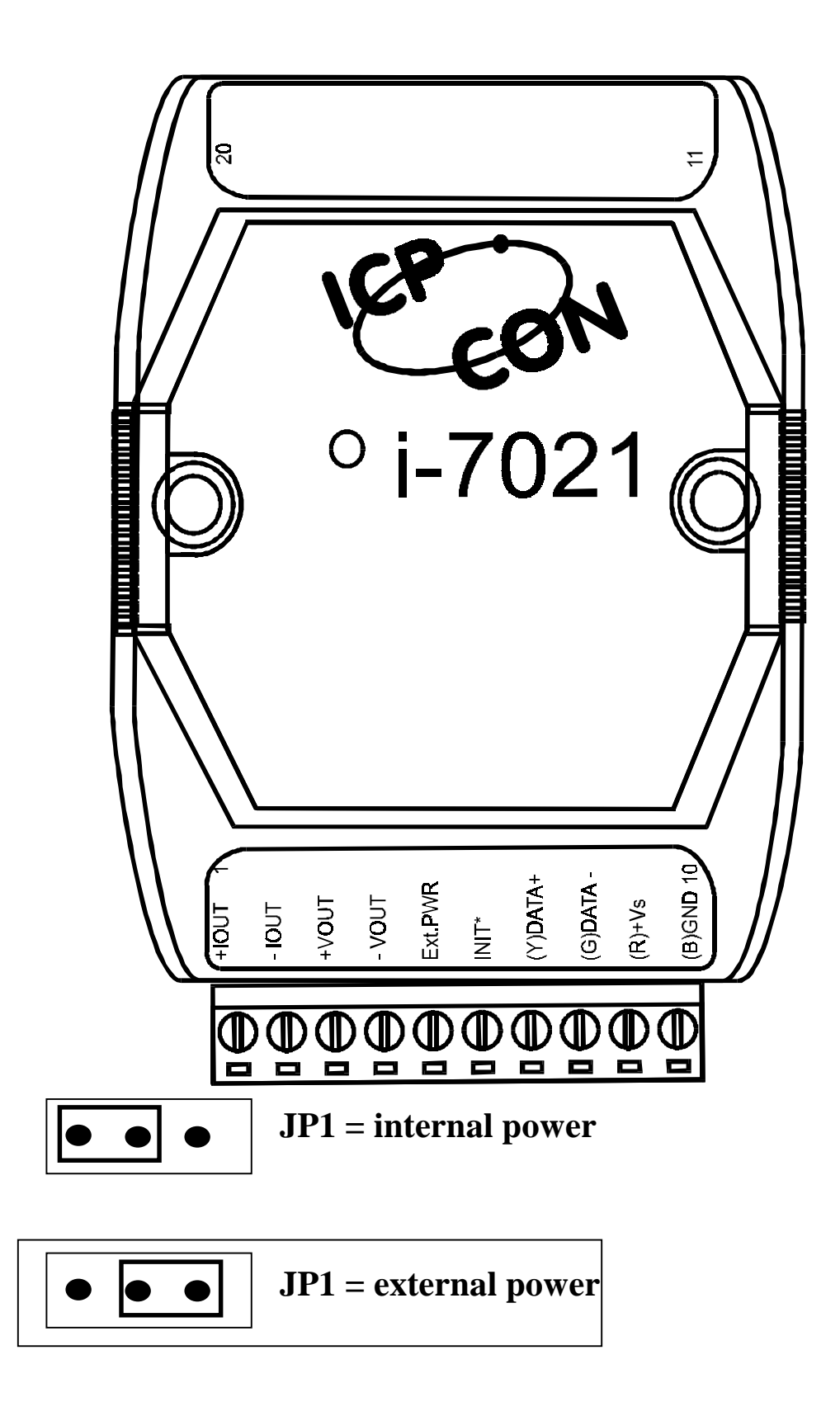

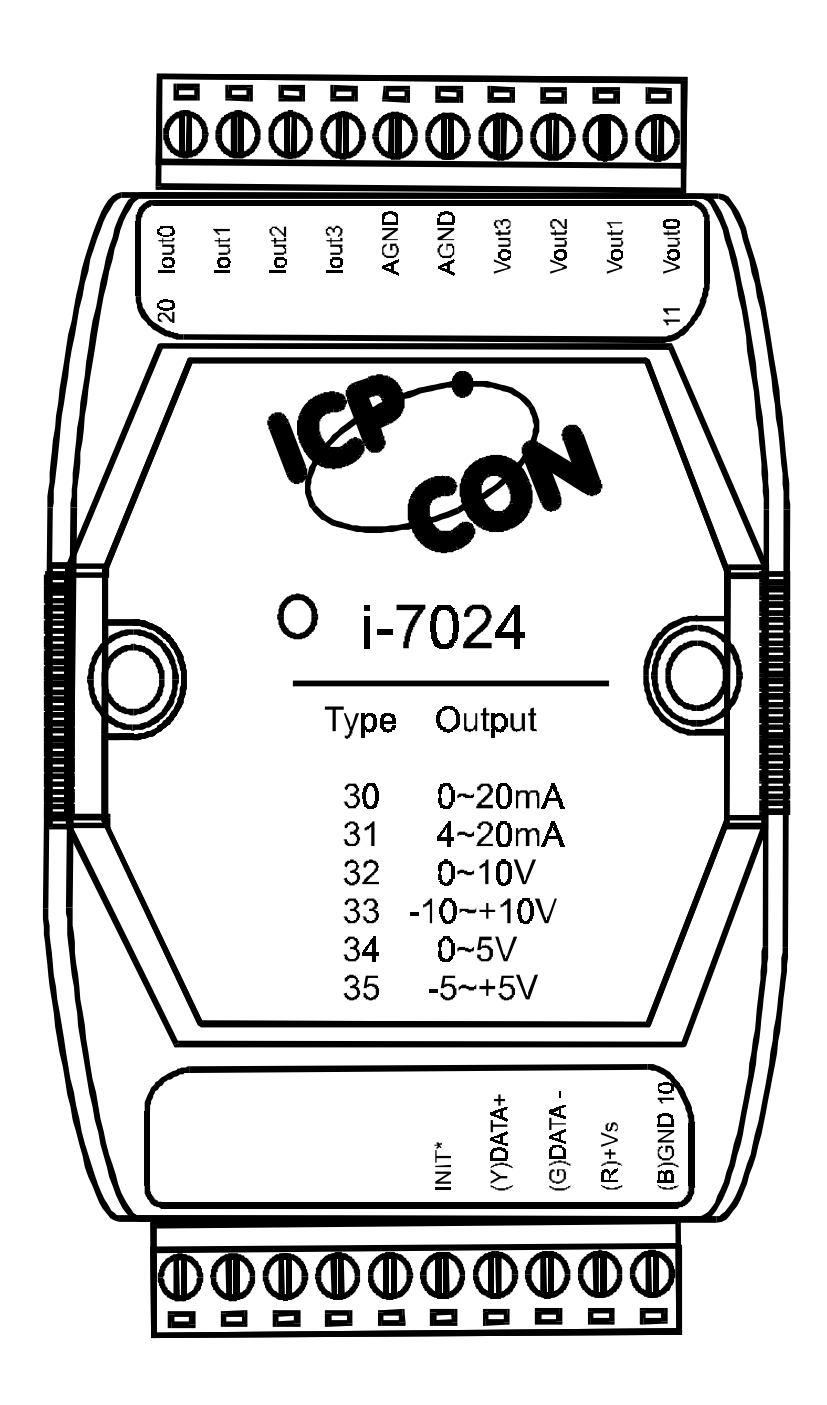

# <span id="page-8-0"></span>**1.3 Specifications**

#### **Analog output for I-7021**

- Channels: 1
- Output type: mA, V
- ! Output range: 0 to 20mA , 4 to 20mA and 0 to 10V
- $\bullet$  Accuracy:  $\pm 0.1\%$  of FSR
- Read back accuracy:  $\pm 1\%$  of FSR
- $\bullet$  Resolution:  $\pm 0.02\%$  of FSR
- Zero drift: Voltage output: ±30uV/°C Current output: ±0.2uA/°C
- Span temperature coefficient:  $\pm 25$ ppm/ $\rm ^{\circ}C$
- Programmable output slope: 0.125 to 1024 mA/sec 0.0625 to 512 V/sec
- Current load resistor: 500 $Ω$  for internal power 1050 $Ω$  for external 24V power

#### **Analog output for I-7024**

- Channels: 4
- Output type: mA, V
- $\bullet$  Output range: 0 to 20mA, 4 to 20mA, 0 to 10V, -10 to 10V, 0 to 5V, -5 to 5V.
- Accuracy:  $\pm 0.1\%$  of FSR
- Resolution:  $\pm 0.02\%$  of FSR
- Zero drift: Voltage output: ±30uV/°C Current output: ±0.2uA/°C
- Span temperature coefficient:  $\pm 25$ ppm/ $\rm ^{\circ}C$
- Programmable output slope: 0.125 to 2048 mA/sec 0.0625 to 1024 V/sec
- Current load resistor: 1050Ω for external 24V power

#### **Power (I-7021/I-7024)**

• Power consumption : 2W

<span id="page-9-0"></span>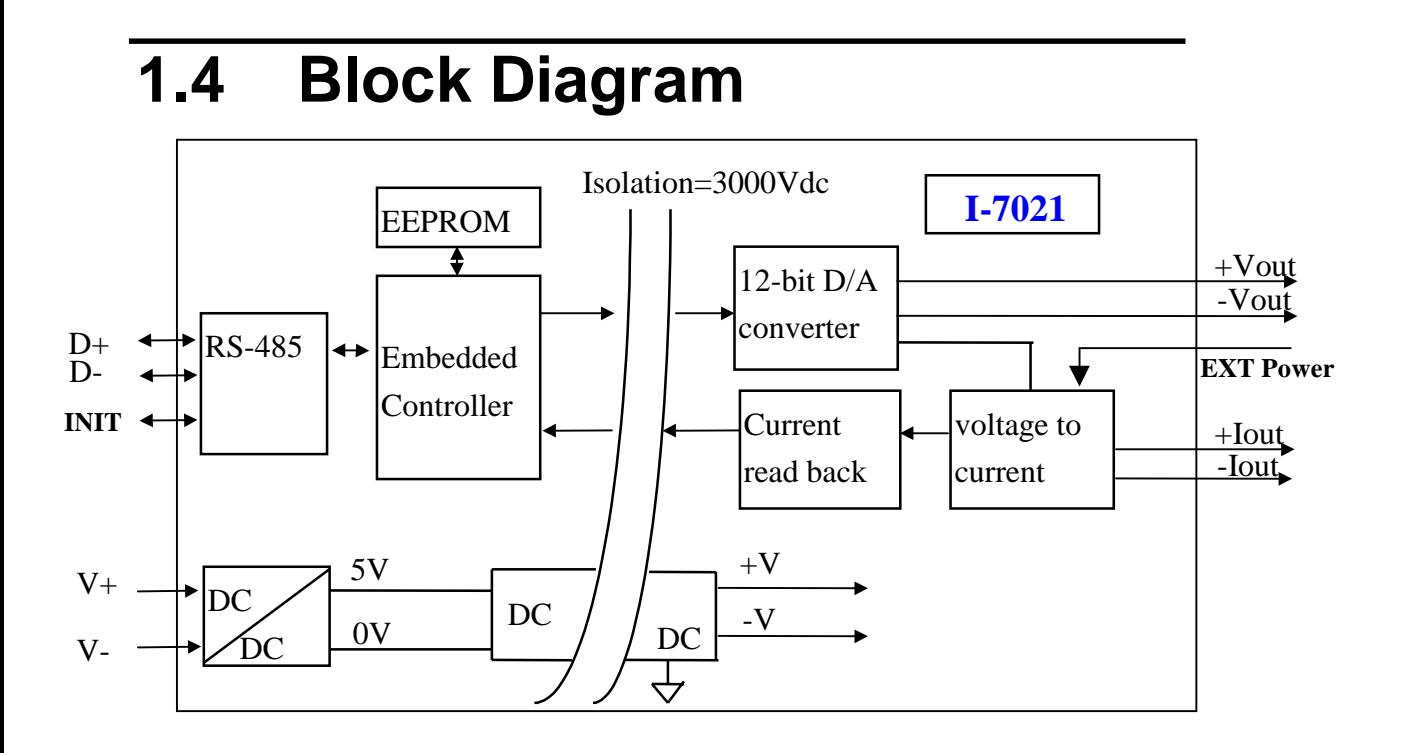

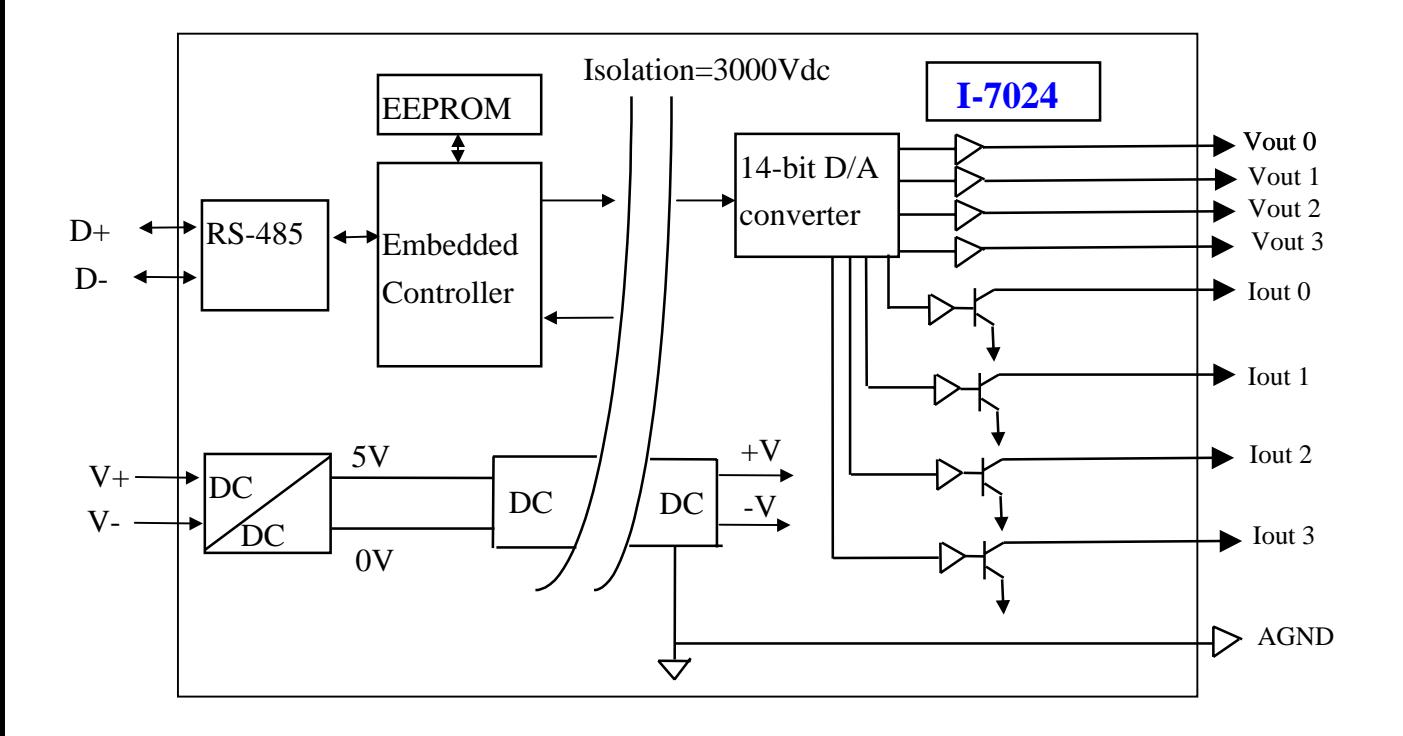

# <span id="page-10-0"></span>**1.5 Application Wiring**

# **1.5.1 Application Wiring for I-7021**

1.5.1.1 Voltage Output Diagram

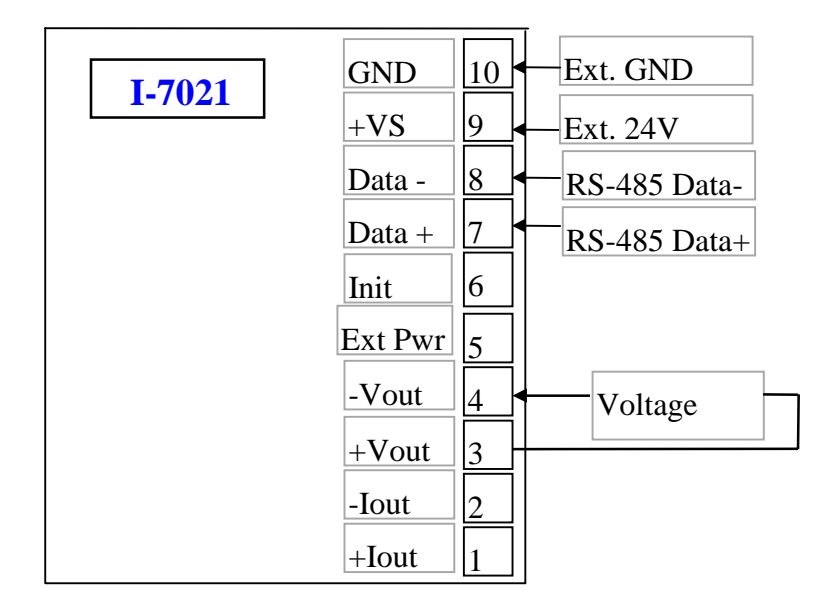

# 1.5.1.2 Current Output Diagram (Internal power)

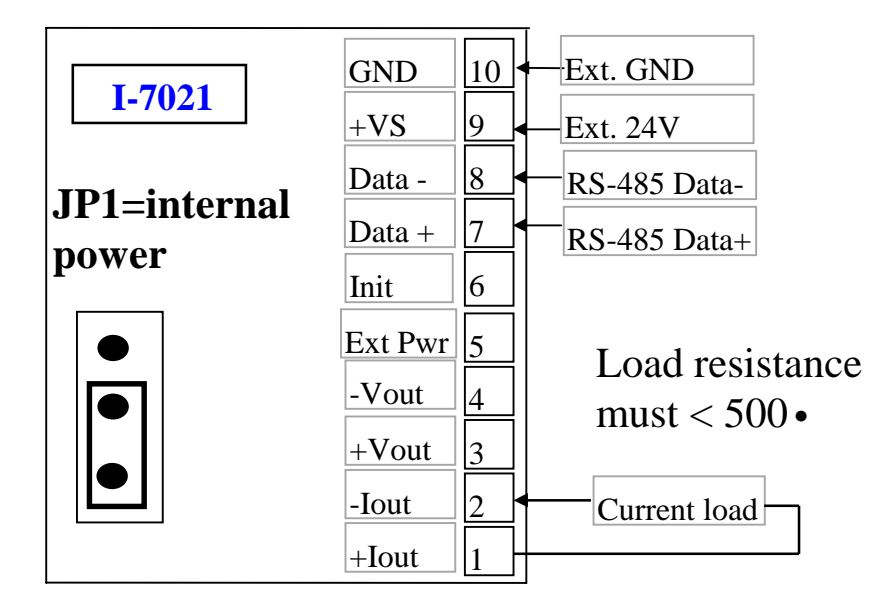

# 1.5.1.3 Current Output Diagram (External power)

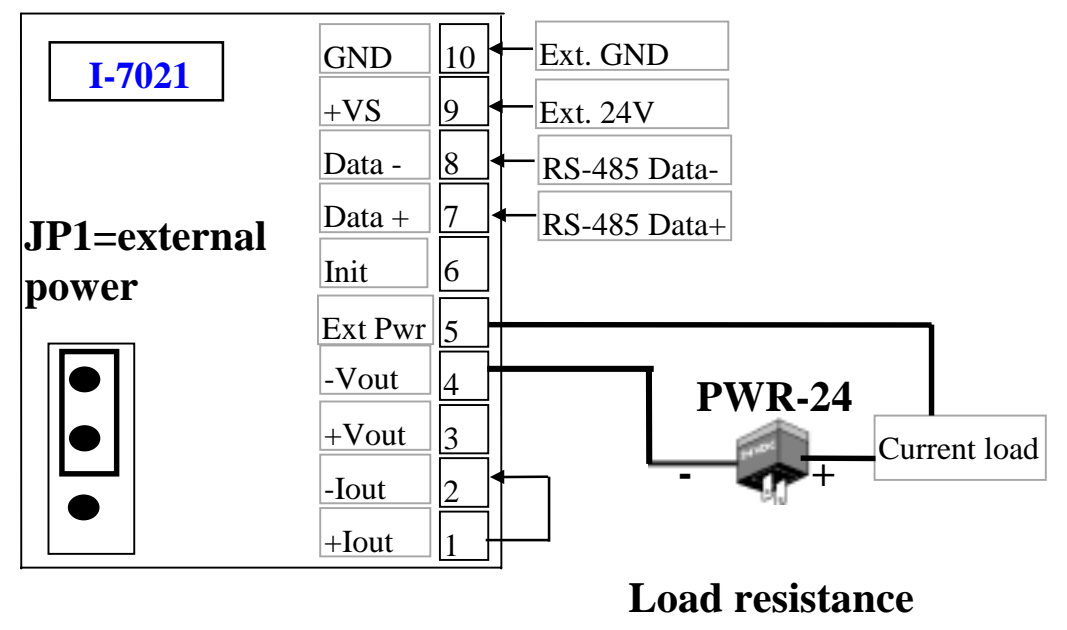

**must < 1050**Ω

# <span id="page-12-0"></span>**1.5.2 Application Wiring for I-7024**

## • **Voltage Output Diagram**

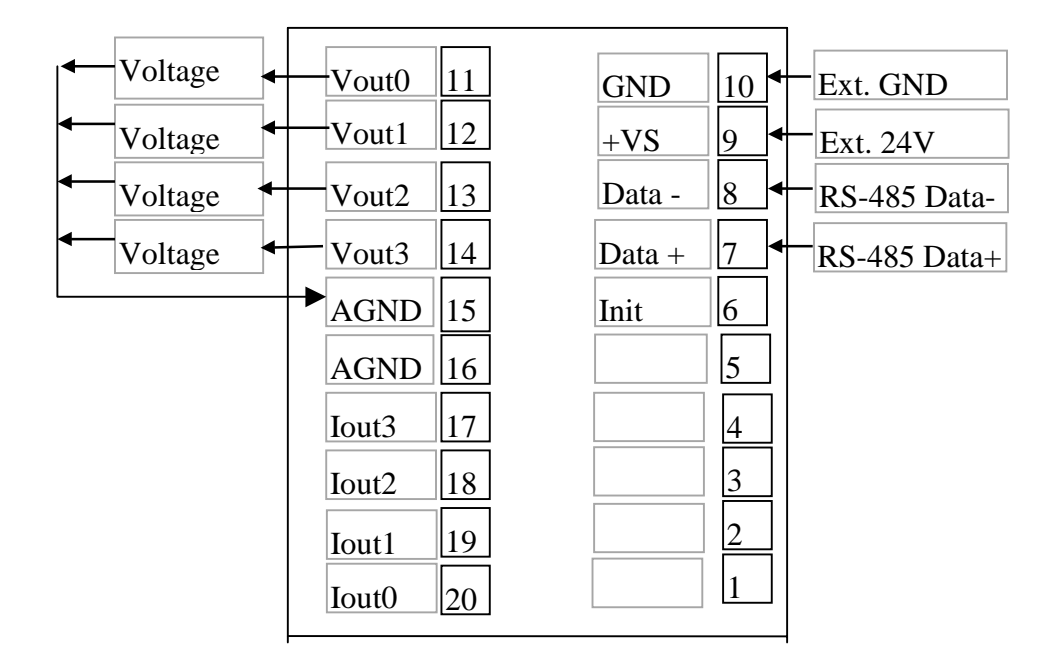

## • **Current Output Diagram (External power)**

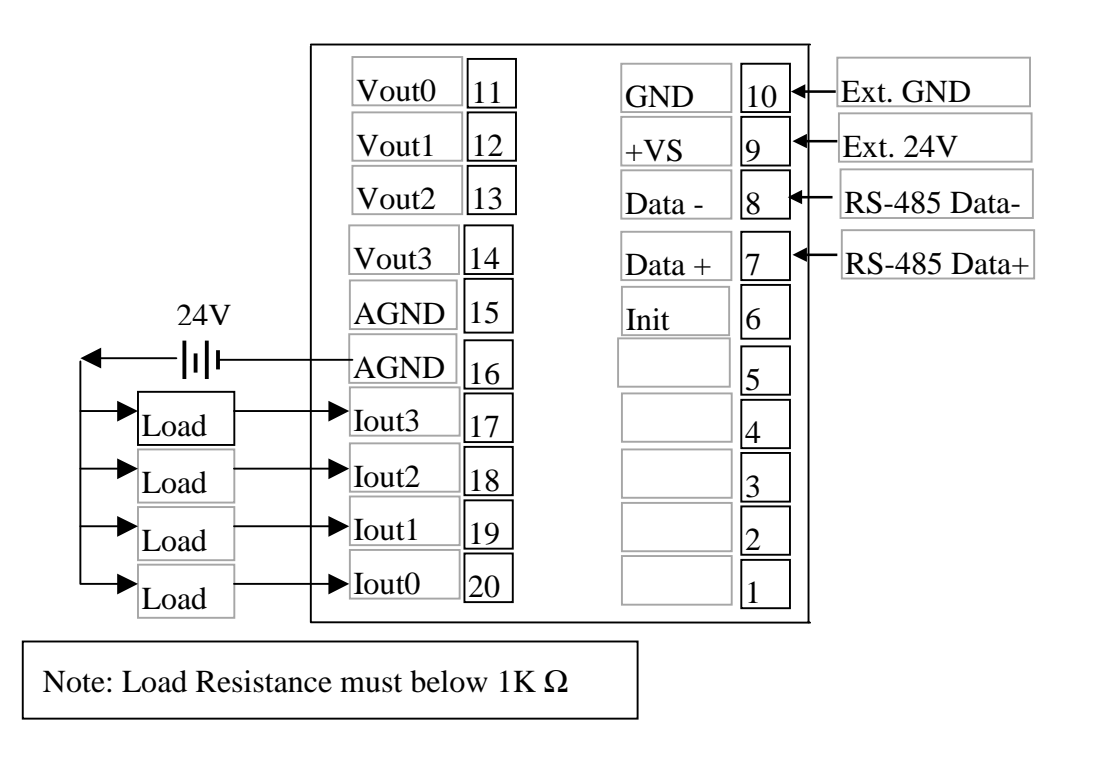

# <span id="page-13-0"></span>**1.6 Quick Start**

Refer to I-7000 Bus Converter User Manual chapter-5 for the following functions:

- ! **module status unknown**(Sec. 5.1), **change address**(Sec. 5.2)
- ! **change baud rate**(Sec. 5.3), **checksum enable/disable**(Sec. 5.4)
- Diagnostic program
	- ! For DOS user, **TEST.EXE**.(refer to NAP7000S User Manual).

```
************** Diagnostic Program *******************
* STATUS : COM=1, Baud Rate= 9600, Checksum=DISABLE
                                                         \pmb{\pi}------------*
                   _________________
\tau0: init
                                      (for all module) *1 : search (1200 to 115200) (for all module) *
\dot{\pi}2 : send command
                                     (for all module) *\star3 : demo ($012,$01M,$01F) (for all module) *
\pmb{\tau}4: Host Watchdog test
\pmb{\pi}(for
                                                  7021) *
        5 : RS-485 network testing (for all module) *
\pmb{\pi}\pi0: quit
*************** Press Keyword **********************
```
! For WIN 9X/NT user, performing the *Terminal/Signal Line* menu in **'***7000 Utility***'** software(refer to on-line help of 7000 Utility).

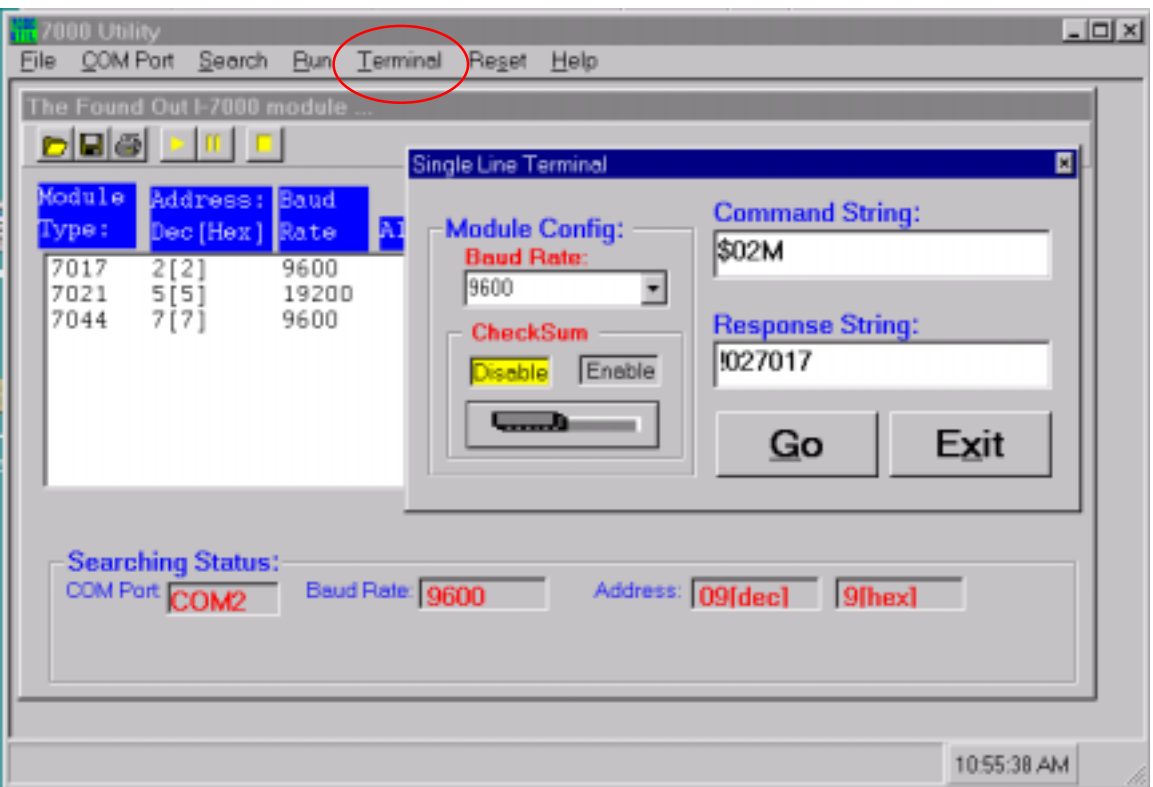

# <span id="page-15-0"></span>**1.6.1 Use I-7021 to output analog voltage**

Refer to Sec 1.5.1 for wire connection, power on and run **test.exe** or *7000 Utility***.**

- 1. press **2 (NOTE: This step is not necessary for '7000 Utility' user)** 2. press  $$012$ [Enter]  $\rightarrow$  Receive=**!01320600** 3. press **2** 4. press  $\text{\#0105.000[Enter]} \rightarrow \text{Receive}$ 5. press **2** 6. press  $$016$ [**Enter**]  $\rightarrow$  Receive=**!0105.000** 7. press **2** 8. press #0101.234[Enter] → Receive=> 9. press **2** 10. press  $$016$ [Enter]  $\rightarrow$  Receive=**!0101.234** 11. press **2** 12. press  $$018$ [**Enter**]  $\rightarrow$  Receive=**!0100.000**
- $\bullet$  step 2: the status of I-7021 is 0-10V voltage output, engineering unit format
- $\bullet$  step 4: set voltage output=5.000 volt
- ! step 6: last command value read back = 05.000 *(no measurement)*
- $\bullet$  step 8: set voltage output=1.234 volt
- ! step 10: last command value read back = 1.234 *(no measurement)*
- step 12: voltage output read back  $=00.000$  (**The pin\_1 & pin\_2 is opened, so the voltage read back=0 volt, if the pin\_1 & pin\_2 is short together, the voltage output read back will be about 1.234 volt)**

## <span id="page-16-0"></span>**1.6.2 Use I-7021 Current Output and Read Back**

 Refer to Sec. 1.5.1 for wire connection, power on and run **test.exe** or *7000 Utility***.**

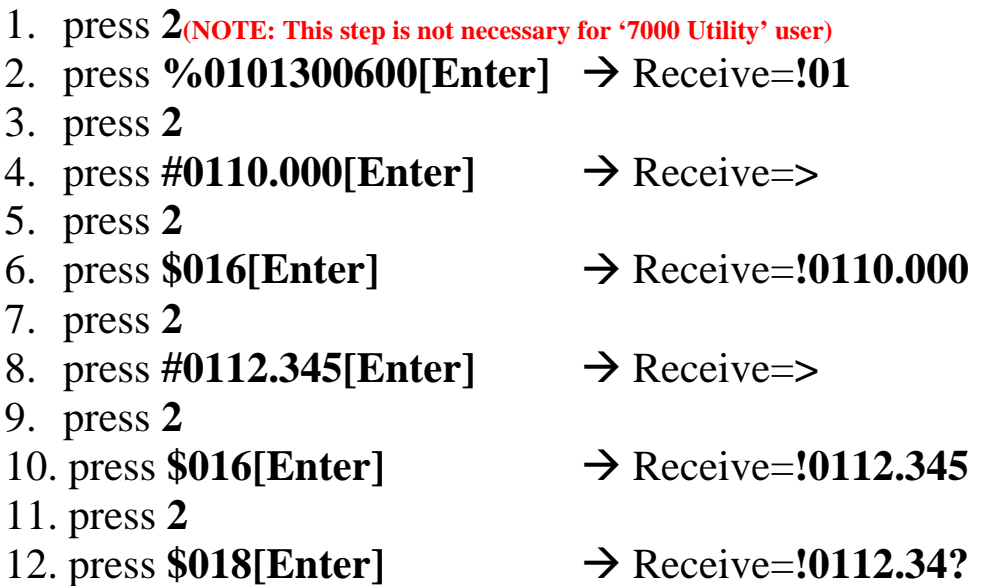

- ! step 2: change the status of I-7021 to 0-20mA current output, engineering unit format
- $\bullet$  step 4: set current output=10.000 mA
- ! step 6: last command value read back = 10.000 *(no measurement)*
- $\bullet$  step 8: set current output=12.345 mA
- ! step 10: last command value read back = 12.345 *(no measurement)*
- ! step 12: current output read back =12.34? **(the current flow in the current output path, this value is measured by built-in A/D converter)**

## <span id="page-17-0"></span>**1.6.3 Use I-7024 to output analog voltage**

Refer to Sec 1.5.2 for wire connection, power on and run *test.ex***e** or *7000 Utility***.**

- 1. press **2(NOTE: This step is not necessary for '7000 Utility' user)**
- 2. press  $$012$ [Enter]  $\rightarrow$  Receive=**!01320600**
- 3. press **2**
- 4. press  $\text{\#010+05.000}$ [**Enter**]  $\rightarrow$  Receive=>
- 5. press **2**
- 6. press  $$0160[Enter] \rightarrow$  Receive=**!01+05.000**
- 7. press **2**
- 8. press #011+01.234[Enter] → Receive=>
- 9. press **2**
- 10. press  $$0161[Enter] \rightarrow$  Receive=**!01+01.234**
- $\bullet$  step 2: the status of I-7024 is 0-10V voltage output, engineering unit format
- $\bullet$  step 4: set channel:0 voltage output=5.000 volt
- ! step 6: last command value read back = 05.000 *(no measurement)*
- $\bullet$  step 8: set channel:1 voltage output=1.234 volt
- ! step 10: last command value read back = 1.234 *(no measurement)*

# <span id="page-18-0"></span>**1.6.4 Current Output and Read Back**

Refer to Sec. 1.5.2 for wire connection, power on and run **test.exe** or *7000 Utility***.**

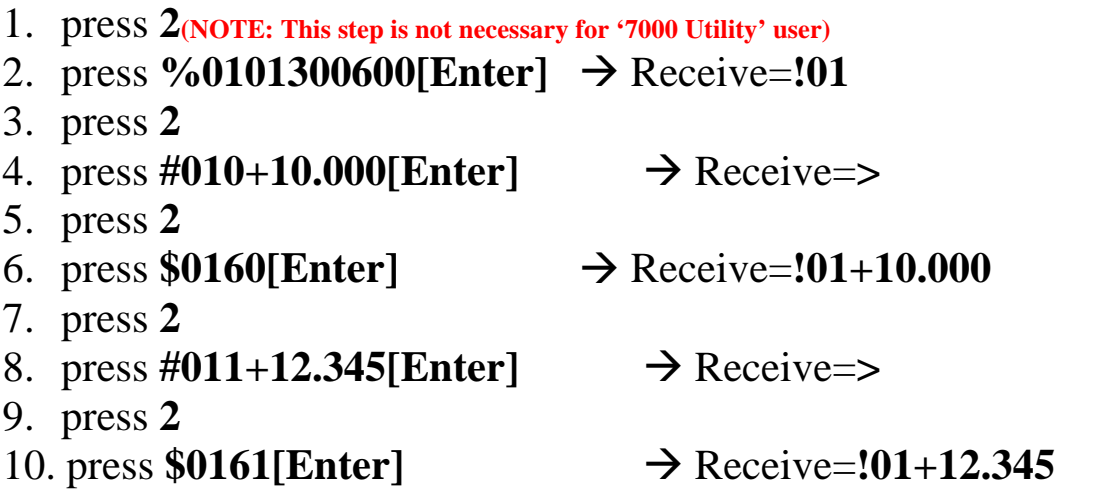

- step 2: change the status of I-7024 to 0-20mA current output, engineering unit format
- $\bullet$  step 4: set channel:0 current output=10.000 mA
- ! step 6: last command value read back = 10.000 *(no measurement)*
- $\bullet$  step 8: set channel:1 current output=12.345 mA
- ! step 10: last command value read back = 12.345 *(no measurement)*

# <span id="page-19-0"></span>**1.7 Default Setting**

#### **The default setting for 7021**

- $\bullet$  address=01, baud rate=9600, checksum disable
- type=32, 0 to 10V voltage output, JP1=internal power
- $\bullet$  data=1 start+8 data+1 stop(no parity)

#### **The default setting for 7024**

- $\bullet$  address=01, baud rate=9600, checksum disable
- ! type=32, 0 to 10V voltage output for these 4 channels.
- $\bullet$  data format = 1 start+8 data+1 stop(no parity)

# <span id="page-20-0"></span>**1.8 Calibration**

## **1.8.1 Calibration for 7021**

There are three calibrations process listed as follows:

- $\bullet$  4-mA calibration(Sec. 1.8.1.1)
- $\bullet$  20-mA calibration(Sec. 1.8.1.2)
- $\bullet$  10V calibration(Sec. 1.8.1.3)

The total calibration steps are given as following:

**Step 1: Wire connection. Power-on & warm-up about 30 minutes.**

Step 2: Perform 4-mA calibration

Step 3: Perform 20-mA calibration

Step 4: Perform 10V calibration

# <span id="page-21-0"></span>1.8.1.1 4-mA calibration for I-7021

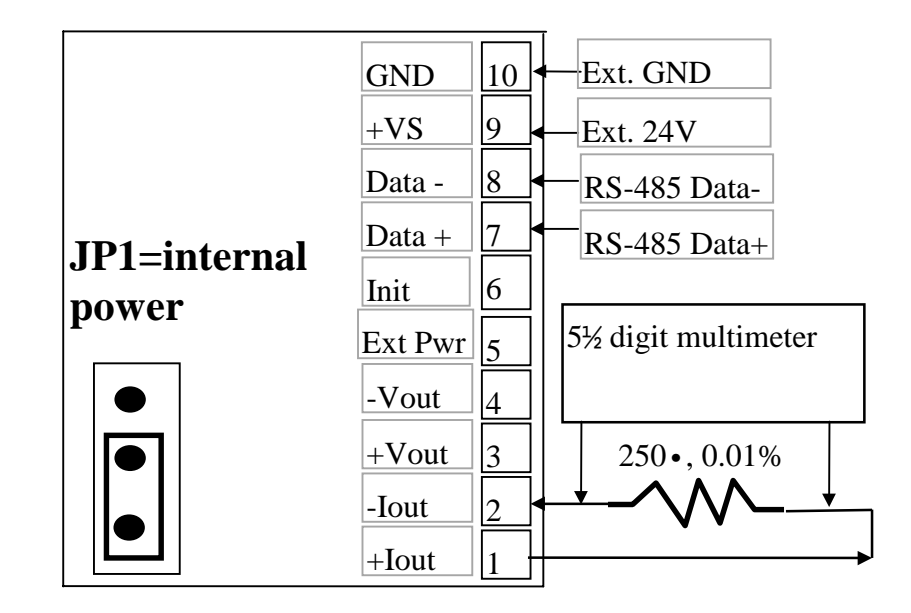

#### ! **Wire connection for 4-mA calibration:**

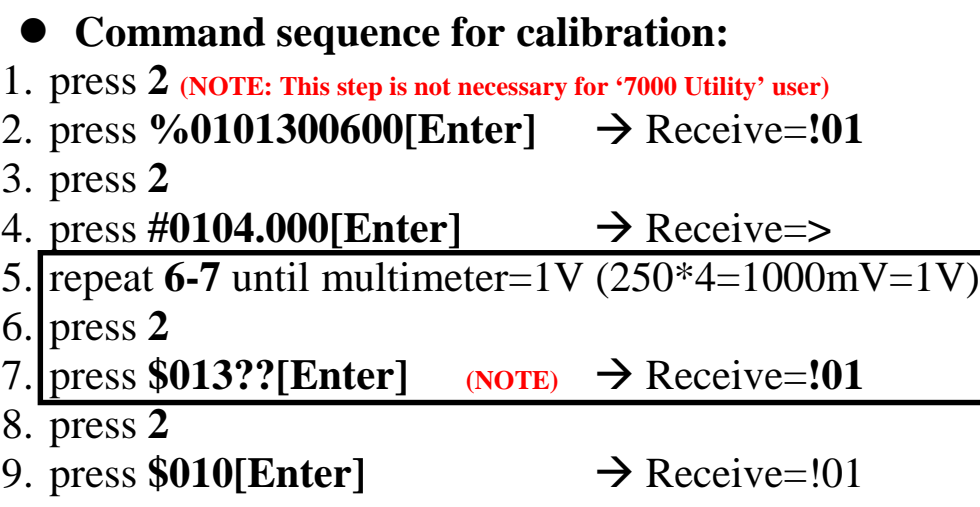

# <span id="page-22-0"></span>1.8.1.2 20 mA calibration for 7021

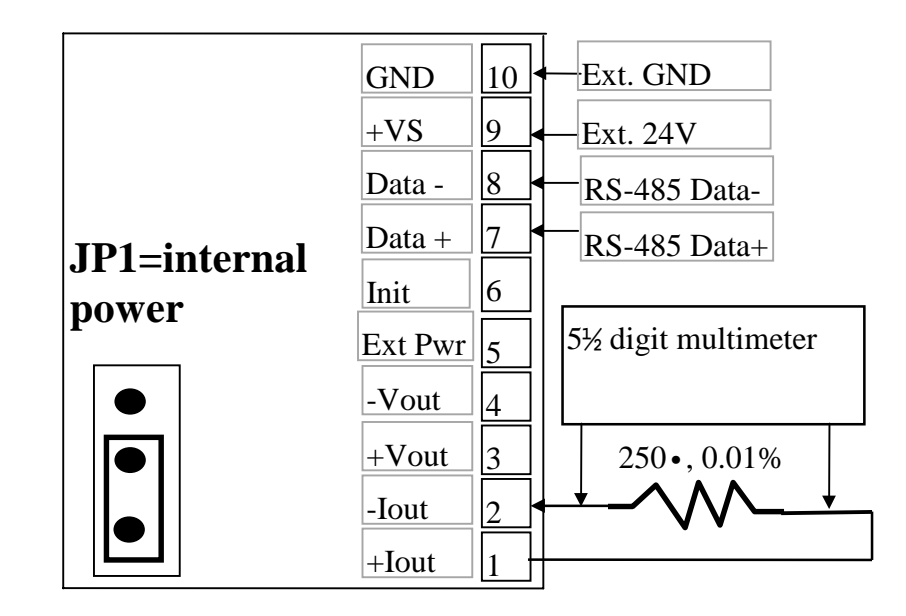

#### ! **Wire connection for 20-mA calibration:**

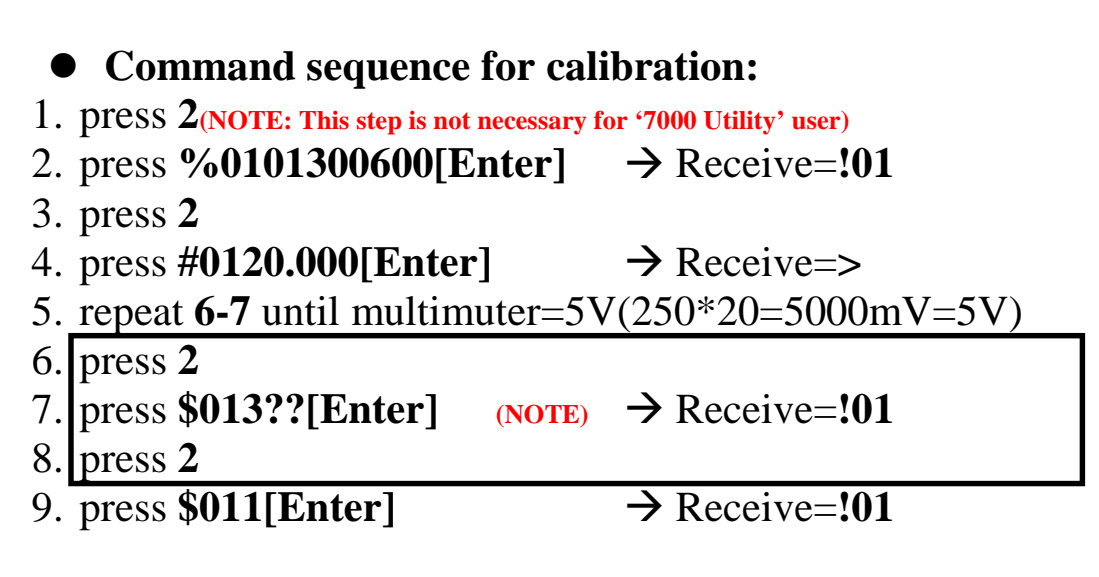

## <span id="page-23-0"></span>1.8.1.3 10V calibration for 7021

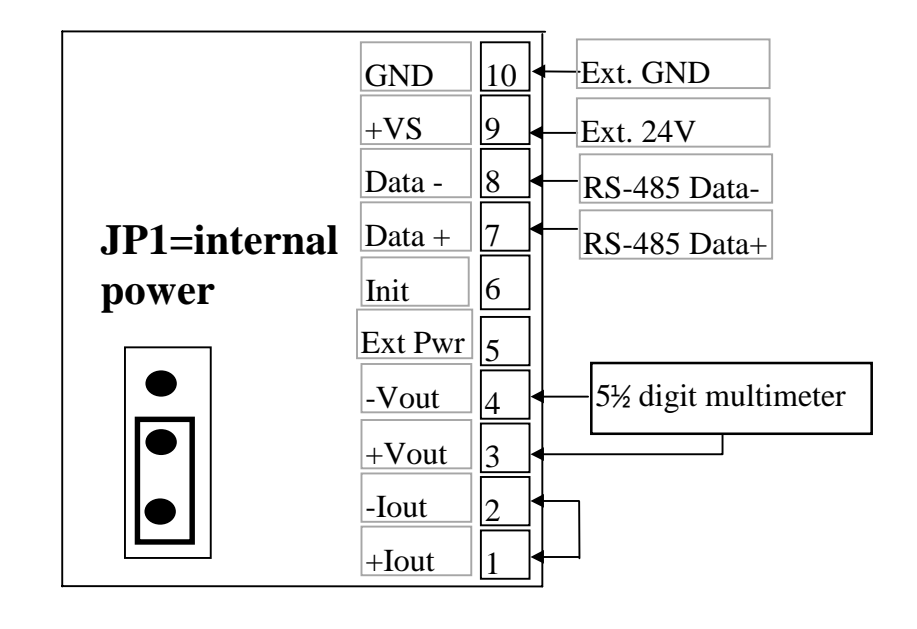

#### ! **Wire connection for 10V calibration:**

! **Command sequence for calibration:** 1. press **2 (NOTE: This step is not necessary for '7000 Utility' user)** 2. press  $\%0101320600$ [**Enter**]  $\rightarrow$  Receive=**!01** 3. press **2** 4. press **#0110.000[Enter]** " Receive=**>** 5. repeat 6-7 until multimuter=10V 6. press **2** 7. press  $$013$ ?? [Enter] (NOTE)  $\rightarrow$  Receive=**!01** 8. press **2** 9. press  $$017$ [Enter]  $\rightarrow$  Receive=**!01** 

# <span id="page-24-0"></span>**1.8.2 Calibration for 7024**

There are four calibrations process listed as follows:

- $\bullet$  0-mA calibration(Sec. 1.8.2.1)
- $\bullet$  20-mA calibration(Sec. 1.8.2.2)
- $\bullet$  -10V calibration(Sec. 1.8.2.3)
- $\bullet$  10V calibration(Sec. 1.8.2.4)

The total calibration steps are given as following:

**Step 1: Wire connection. Power-on & warm-up about 30 minutes.**

Step 2: Perform 0-mA calibration

Step 3: Perform 20-mA calibration

Step 4: Perform -10V calibration

Step 5: Perform 10V calibration

## **Note: Each channel has to calibrate seperately.**

# <span id="page-25-0"></span>1.8.2.1 0-mA calibration for 7024

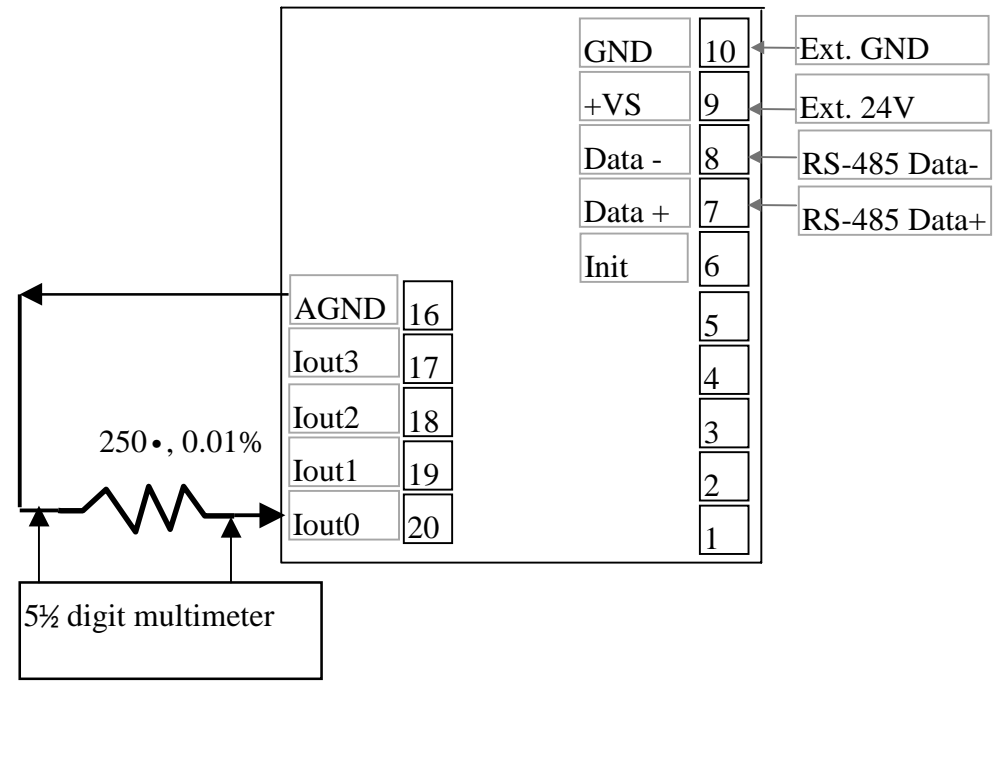

#### ! **Wire connection for 0-mA calibration:(Ex. Ch:0)**

#### ! **Command sequence for calibration:**

- 1. press **2(NOTE: This step is not necessary for '7000 Utility' user)**
- 2. press  $\%0101300600$ [**Enter**]  $\rightarrow$  Receive=**!01**
- 3. press **2**
- 4. press  $\sharp 010+00.000$ [**Enter**]  $\rightarrow$  Receive=>
- 5. repeat  $6-7$  until multimuter= $0V(250*0=0mV=0V)$
- 6. press **2**
- 7. press  $$0130$ ??[Enter] (NOTE)  $\rightarrow$  Receive=**!01**
- 8. press **2**
- 9. press  $$0100[Enter] \rightarrow Receive=!01$

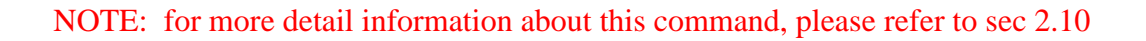

## <span id="page-26-0"></span>1.8.2.2 20 mA calibration for 7024

#### ! **Wire connection for 20-mA calibration: (Ex. Ch:0)**

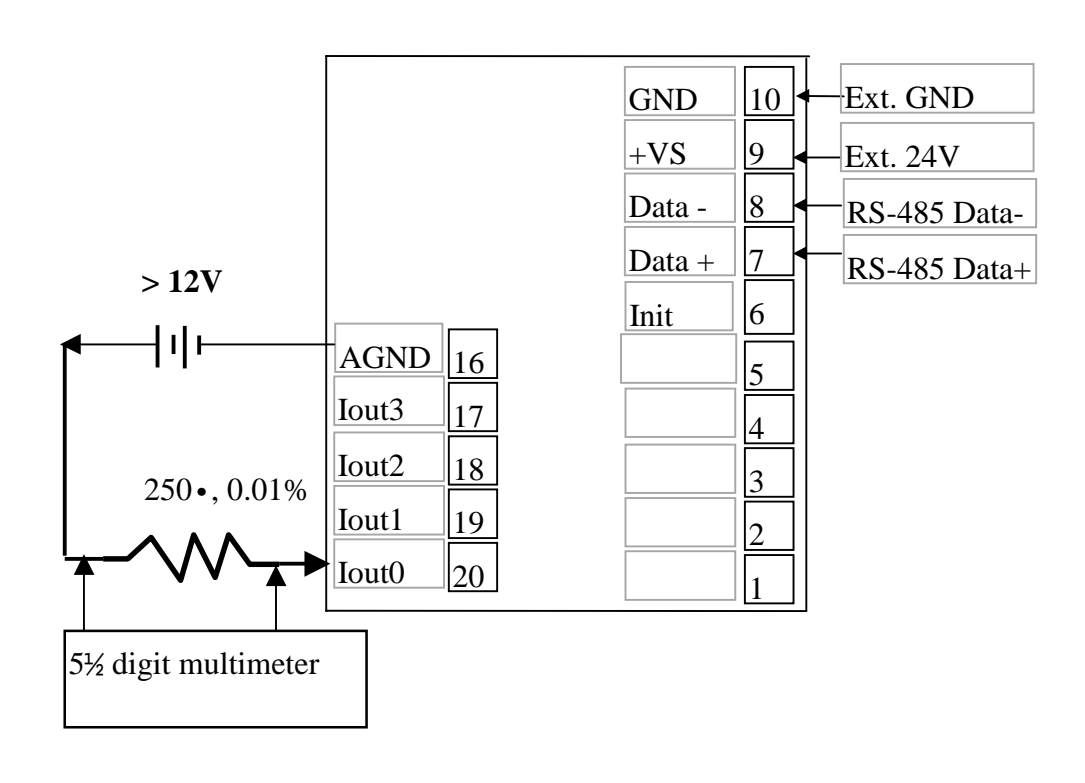

#### ! **Command sequence for calibration:**

- 1. press **2(NOTE: This step is not necessary for '7000 Utility' user)**
- 2. press %0101300600[Enter] → Receive=**!01**
- 3. press **2**
- 4. press **#010+20.000[Enter]** " Receive=**>**
- 5. repeat **6-7** until multimuter=5V(250\*20=5000mV=5V)
- 6. press **2**
- 7. press  $$0130$ ??[Enter] (NOTE)  $\rightarrow$  Receive=!01
- 8. press **2**
- 9. press  $$0110[Enter] \rightarrow Receive=!01$

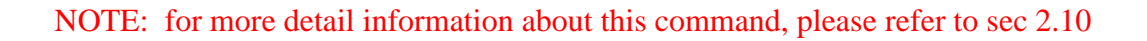

## <span id="page-27-0"></span>1.8.2.3 -10V calibration for 7024

#### 7 6 5 4 3 8 2 1 9 10  $+VS$ Data - Data + Ext. GND Ext. 24V RS-485 Data-RS-485 Data+ Init  $\parallel$ 14 AGND 15  $\mathrm{AGND}\left\vert_{16}\right\vert$ 17 18  $\parallel$ 13  $|19\rangle$ 20 12  $\boxed{11}$  GND Vout1 Vout2 Vout3 Iout<sub>3</sub> Iout2 Iout1 Iout0 Vout0 5½ digital MultiMeter

#### ! **Wire connection for -10V calibration:(Ex. Ch:0)**

### ! **Command sequence for calibration:** 1. press **2(NOTE: This step is not necessary for '7000 Utility' user)** 2. press  $\%0101330600$ [**Enter**]  $\rightarrow$  Receive=**!01** 3. press **2** 4. press **#010-10.000[Enter]** " Receive=**>** 5. repeat **6-7** until multimuter=-10V 6. press **2** 7. press  $$0130$ ??[Enter](NOTE)  $\rightarrow$  Receive=**!01** 8. press **2** 9. press  $$0100[Enter] \rightarrow Receive=!01$

# <span id="page-28-0"></span>1.8.2.4 10V Calibration for 7024

# ! **Wire connection for 10V calibration: (Ex: Ch:0)**

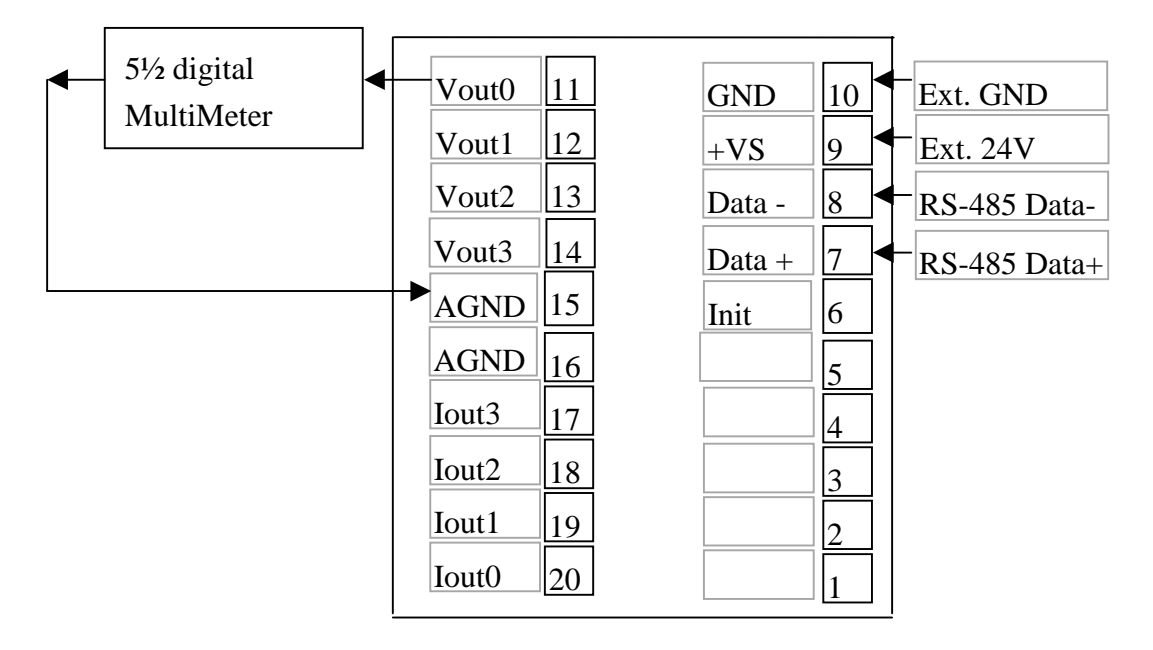

#### ! **Command sequence for calibration:** 1. press **2(NOTE: This step is not necessary for '7000 Utility' user)** 2. press  $\%0101330600$ [**Enter**]  $\rightarrow$  Receive=**!01** 3. press **2** 4. press **#010+10.000[Enter]** " Receive=**>** 5. repeat **6-7** until multimuter=10V 6. press **2** 7. press  $$0130$ ??[Enter] (NOTE)  $\rightarrow$  Receive=**!01**

- 8. press **2**
- 9. press  $$0110[Enter] \rightarrow Receive=!01$

# <span id="page-29-0"></span>**1.9 Tables**

# **1.9.1 Configuration Table for I-7021**

#### **Configuration Code Table : TT**  $\Omega$

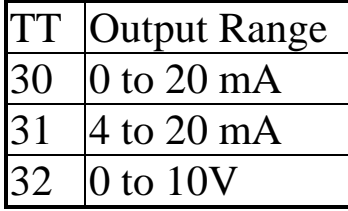

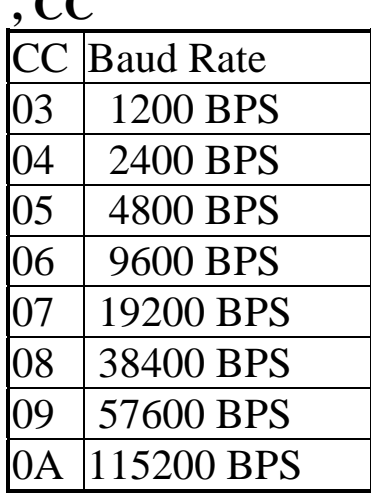

#### **Configuration Code Table : FF**

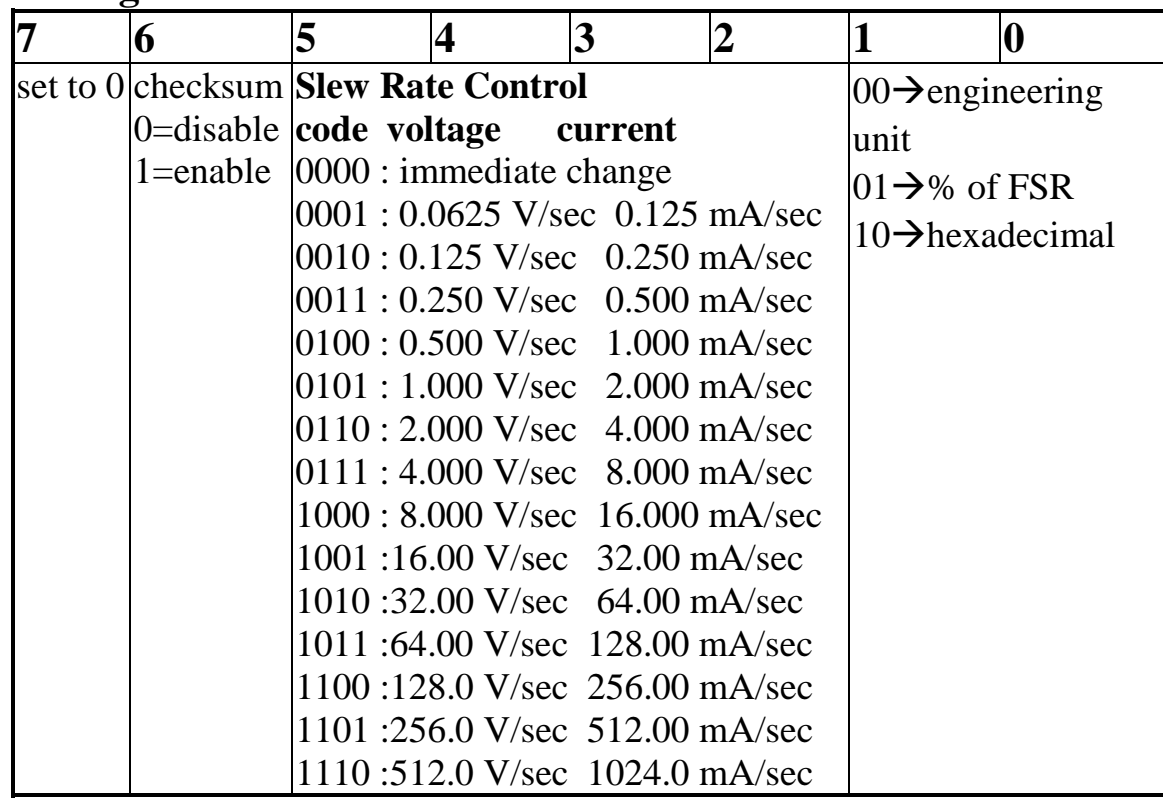

## **Data Format Table**

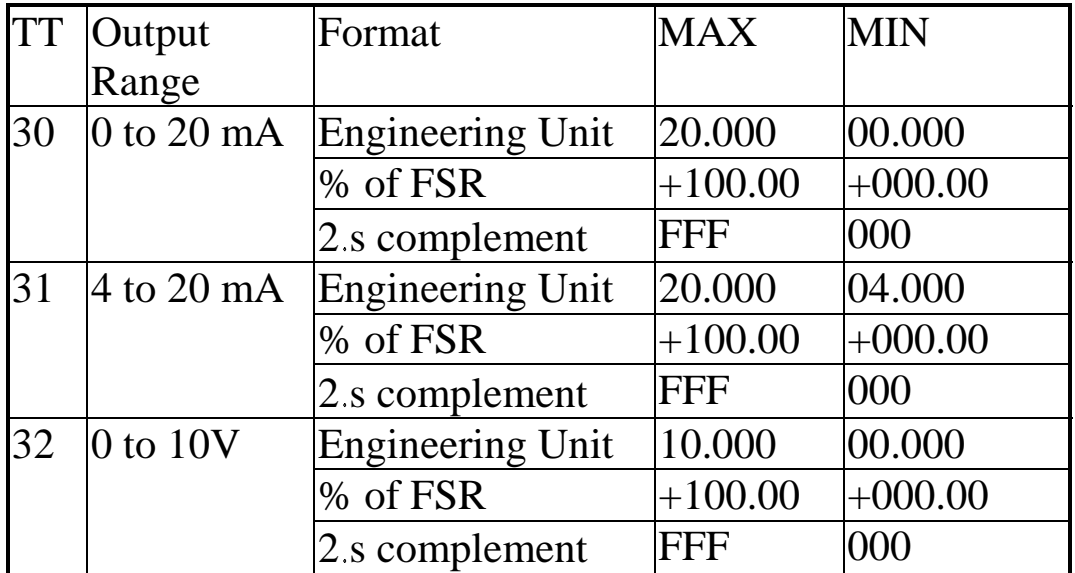

# <span id="page-31-0"></span>**1.9.2 Configuration Table for I-7024**

#### **Configuration Code Table : TT**  $\alpha$

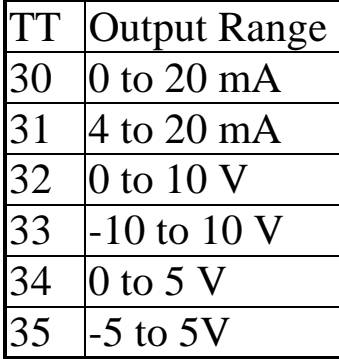

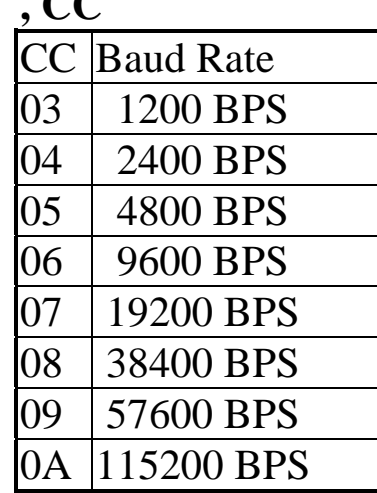

#### **Configuration Code Table : FF**

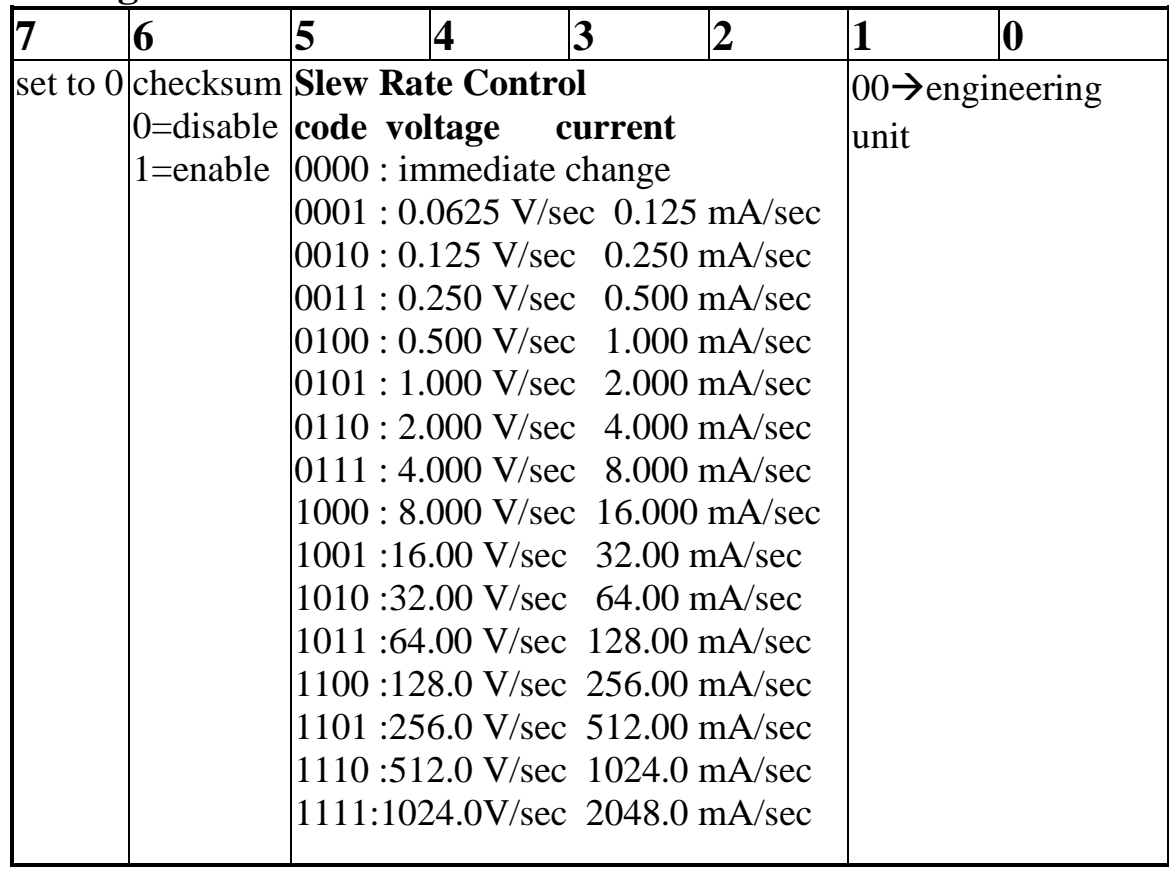

| <b>TT</b> | Output                                   | Format           | <b>MAX</b> | <b>MIN</b> |
|-----------|------------------------------------------|------------------|------------|------------|
|           | Range                                    |                  |            |            |
| 30        | 0 to 20 mA                               | Engineering Unit | $+20.000$  | $ +00.000$ |
| 31        | $4$ to 20 mA                             | Engineering Unit | $+20.000$  | $+04.000$  |
| 32        | $\vert 0 \text{ to } 10 \text{ V} \vert$ | Engineering Unit | $+10.000$  | $+00.000$  |
| 33        | $-10$ to 10 V                            | Engineering Unit | $+10.000$  | $-10.000$  |
| 34        | $ 0 \text{ to } 5 \text{ V} $            | Engineering Unit | $+05.000$  | $+00.000$  |
| 35        | $-5$ to 5 V                              | Engineering Unit | $+05.000$  | $-05.000$  |

**Data Format Table**

# <span id="page-33-0"></span>**2. Command Set**

### **Command Set Table for I-7021 / I-7024**

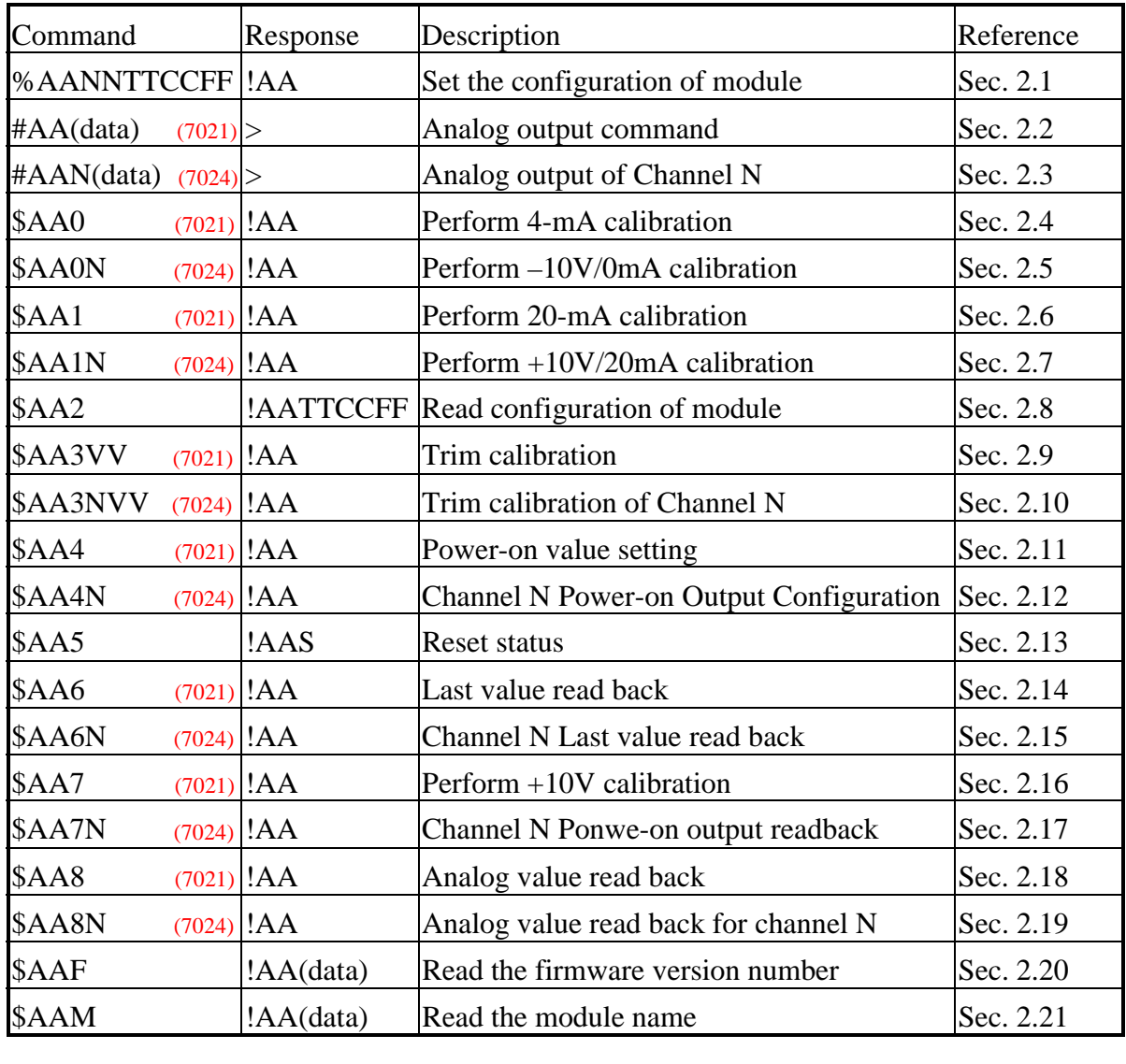

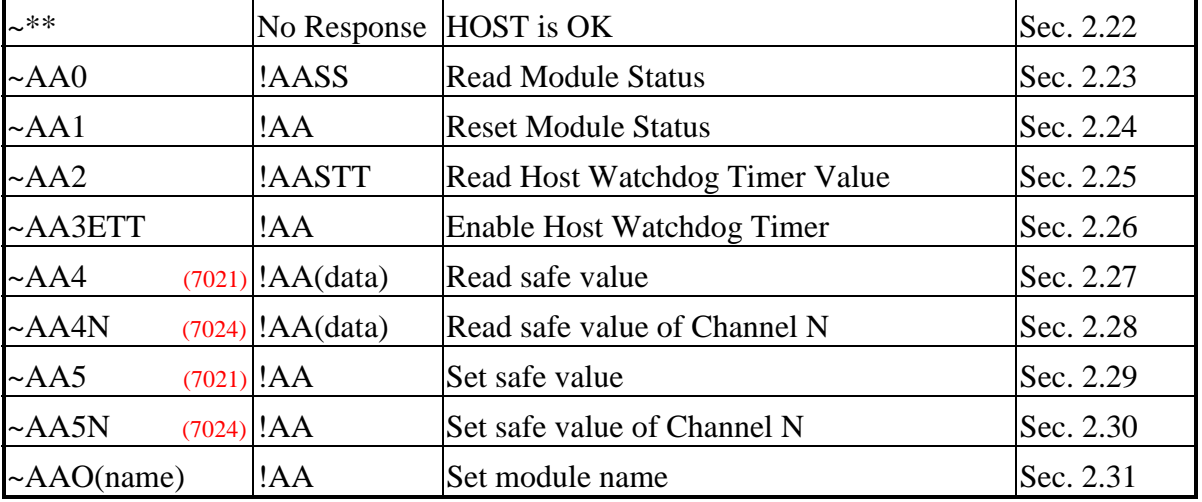

# <span id="page-34-0"></span>**2.1 %AANNTTCCFF**

**I-7021/I-7024**

! **Description**: Set the configuration of module.

! **Syntax**: %AANNTTCCFF[chk](cr) % is a delimiter character AA=2-character module address, from 00 to FF(hex format) NN=new address, from 00 to FF(hex format) TT=Input range code, refer to Sec. 1.9 CC=baud rate code, refer to Sec. 1.9 FF=status code, refer to Sec. 1.9  $[chk]=2$ -character checksum, if checksum disable  $\rightarrow$  no  $[chk]$  $(cr)=0x0D$ 

**Response:** valid command  $\rightarrow$  !AA[chk](cr) invalid command  $\rightarrow$  ?AA[chk](cr) no response  $\rightarrow$  syntax error or communication error or address error

! is a delimiter character indicating a valid command ? is a delimiter character indicating a invalid command AA=2-character HEX module address  $[chk]=2$ -character checksum, if checksum disable  $\rightarrow$  no  $[chk]$  $(cr)=0x0D$ 

#### **Example for I-7024:**

command: %0102300600(cr) response :  $!02$ (cr)

address 01 is configured to a new address 02, 0-20 mA

command: %0202320600(cr) response : !02(cr) output

change to 0-10V analog

Refer to I-7000 Bus Converter User Manual chapter-5 for the following functions:

- ! **module status unknown**(Sec. 5.1), **change address**(Sec. 5.2)
- ! **change baud rate**(Sec. 5.3), **checksum enable/disable**(Sec. 5.4)

# <span id="page-35-0"></span>**2.2 #AA(data)**

**I-7021**

! **Description**: Send the analog output

! **Syntax**: #AA(data)[chk](cr) # is a delimiter character AA=2-character HEX module address, from 00 to FF (data) = refer to Sec. 1.9.1 **data format table** [chk]=2-character checksum, if checksum disable  $\rightarrow$  no [chk]  $(cr)=0x0D$ 

**Response:** valid command  $\rightarrow$  >[chk](cr) out of range  $\rightarrow$  ?AA[chk](  $\rightarrow$  ?AA[chk](cr), D/A will go to the most close value

#### **command ignore**  $\rightarrow$  **!**[chk](cr)

no response  $\rightarrow$  syntax error or communication error or address error

> is a delimiter character indicating a valid command [chk]=2-character checksum, if checksum disable  $\rightarrow$  no [chk]  $(cr)=0x0D$ 

**NOTE: If the module status=04 and the host watchdog fails, all D/A command will be ignored until module status is clear to 0 by ~AA1 command**

```
! Example:
```
command: #0112.345(cr) response : >

command: #0210.000(cr ) response : >

**command:#0330.000(cr ) response : ?AA**

**command:#0401.234(cr ) response : !**

Current output=12.345 mA

Maybe 10.000 mA or 10.000 V depend on output type

**Out of range, the D/A will go to the most close value**

**The D/A command is ignored. The module status is 0x04.**
## **2.3 #AAN(data)**

**I-7024**

**Description:** Send the analog output from Channel N

! **Syntax**: #AAN(data)[chk](cr) # is a delimiter character AA=2-character HEX module address, from 00 to FF N=Channel No. (from 0 to 3) (data) = refer to Sec. 1.9.2 **data format table**  $[chk]=2$ -character checksum, if checksum disable  $\rightarrow$  no  $[chk]$  $(cr)=0x0D$ 

**Response:** valid command  $\rightarrow$  >[chk](cr) out of range  $\rightarrow$  ?AA[chk](cr), D/A will go to the most close value **command ignore**  $\rightarrow$  **!**[chk](cr)

no response  $\rightarrow$  syntax error or communication

error or address error

> is a delimiter character indicating a valid command  $[chk]=2$ -character checksum, if checksum disable  $\rightarrow$  no  $[chk]$  $(cr)=0x0D$ 

**NOTE: If the module status=04 and the host watchdog fails, all D/A command will be ignored until module status is clear to 0 by ~AA1 command**

! **Example**:

command: #010+12.345(cr) response : >

command: #023-02.500(cr ) response : >

**command:#020+30.000(cr ) response : ?AA**

**command:#040+01.234(cr ) response : !**

Module address 1, Channel 0 Current  $output = 12.345$  mA

Module address 2, Channel 3 voltage  $\text{output} = -2.5 \text{ V}$ 

**Out of range, the D/A will go to the most close value**

**The D/A command is ignored. The module status is 0x04.**

### **2.4 \$AA0**

**I-7021**

- ! **Description**: Perform 4-mA calibration. Refer to Sec. 1.8.1.1 for more information.
- ! **Syntax**: \$AA0[chk](cr) \$ is a delimiter character AA=2-character HEX module address, from 00 to FF  $[chk]=2$ -character checksum, if checksum disable  $\rightarrow$  no  $[chk]$  $(cr)=0x0D$
- **Response:** valid command  $\rightarrow$  !AA[chk](cr) invalid command  $\rightarrow$  ?AA[chk](cr) no response  $\rightarrow$  syntax error or communication error or address error ! is a delimiter character indicating a valid command

? is a delimiter character indicating a invalid command AA=2-character HEX module address  $[kk]=2$ -character checksum, if checksum disable  $\rightarrow$  no  $[kk]$  $(cr)=0x0D$ 

### ! **Example:**

command: \$010(cr) response :  $!01$ (cr)

command: \$020(cr) response :  $!02$ (cr)

address 01 perform 4 mA calibration

address 02 perform 4 mA calibration

## **2.5 \$AA0N**

**I-7024**

! **Description**: Perform –10V/0mA calibration for channel N. Refer to Sec. 1.8.2.1 for more information.

! **Syntax**: \$AA0N[chk](cr) \$ is a delimiter character AA=2-character HEX module address, from 00 to FF N=Channel No. (from 0 to 3)  $[chk]=2$ -character checksum, if checksum disable  $\rightarrow$  no  $[chk]$  $(cr)=0x0D$ 

**Response:** valid command  $\rightarrow$  !AA[chk](cr) invalid command  $\rightarrow$  ?AA[chk](cr) no response  $\rightarrow$  syntax error or communication error or address error

! is a delimiter character indicating a valid command ? is a delimiter character indicating a invalid command AA=2-character HEX module address  $[chk]=2$ -character checksum, if checksum disable  $\rightarrow$  no  $[chk]$  $(cr)=0x0D$ 

! **Example:** command: \$0102(cr) response :  $!01$ (cr)

> command: \$0201(cr) response : !02(cr)

Module address 01, Channel 2, perform –10V/0mA calibration

Module address 02, Channel 1, perform –10V/0mA calibration

### **2.6 \$AA1**

#### **I-7021**

- ! **Description**: Perform 20-mA calibration. Refer to Sec. 1.8.1.2 for more information.
- ! **Syntax**: \$AA1[chk](cr) \$ is a delimiter character AA=2-character HEX module address, from 00 to FF  $[chk]=2$ -character checksum, if checksum disable  $\rightarrow$  no  $[chk]$  $(cr)=0x0D$
- **Response:** valid command  $\rightarrow$  !AA[chk](cr) invalid command  $\rightarrow$  ?AA[chk](cr) no response  $\rightarrow$  syntax error or communication error or address error ! is a delimiter character indicating a valid command

? is a delimiter character indicating a invalid command AA=2-character HEX module address  $[chk]=2$ -character checksum, if checksum disable  $\rightarrow$  no  $[chk]$  $(cr)=0x0D$ 

#### ! **Example**:

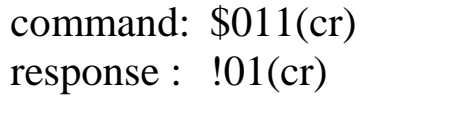

command: \$021(cr) response :  $!02$ (cr)

address 01 perform 20 mA calibration

address 02 perform 20 mA calibration

### **2.7 \$AA1N**

**I-7024**

! **Description**: Perform +10V/20mA calibration for channel N. Refer to Sec. 1.8.2.2 for more information.

! **Syntax**: \$AA1N[chk](cr) \$ is a delimiter character AA=2-character HEX module address, from 00 to FF N=Channel No. (from 0 to 3)  $[chk]=2$ -character checksum, if checksum disable  $\rightarrow$  no  $[chk]$  $(cr)=0x0D$ 

**Response:** valid command  $\rightarrow$  !AA[chk](cr) invalid command  $\rightarrow$  ?AA[chk](cr) no response  $\rightarrow$  syntax error or communication error or address error

! is a delimiter character indicating a valid command ? is a delimiter character indicating a invalid command AA=2-character HEX module address [chk]=2-character checksum, if checksum disable  $\rightarrow$  no [chk]  $(cr)=0x0D$ 

#### ! **Example**:

command: \$0112(cr) response :  $!01$ (cr)

command: \$0210(cr) response :  $!02$ (cr)

Module address 01, channel 2, perform +10V/20mA calibration

Module address 02, channel 0, perform +10V/20mA calibration

## **2.8 \$AA2**

! **Description**: Read the configuration of module. ! **Syntax**: \$AA2[chk](cr) \$ is a delimiter character AA=2-character HEX module address, from 00 to FF  $[chk]=2$ -character checksum, if checksum disable  $\rightarrow$  no  $[chk]$  $(cr)=0x0D$ **• Response:** valid command  $\rightarrow$  !AATTCCFF[chk](cr), invalid command  $\rightarrow$  ?AA[chk](cr) no response  $\rightarrow$  syntax error or communication error or address error ! is a delimiter character indicating a valid command ? is a delimiter character indicating a invalid command AA=2-character HEX module address TT, CC, FF: refer to Sec. 1.9  $[chk]=2$ -character checksum, if checksum disable  $\rightarrow$  no  $[chk]$  $(cr)=0x0D$ ! **Example**: command: \$012(cr) response : !01300600(cr) command: \$022(cr) response : !02320700(cr) address 01, 0 to 20 mA, 9600 BPS, checksum disable, engineering unit address 02, 0 to 10V, 19200 BPS, checksum disable, engineering unit

NOTE: If the user use %AANNTTCCFF command to change module configuration, the new configuration code will be stored into EEPROM immediately. The configuration code includes module address, module type, baud rate code, checksum enable/disable code, calibration code, power-on value and safe value. **The EEPROM data of I-7000 can be read infinite times and can be** written about 100,000 times max. Therefore the user should not change configuration code often for testing. The \$AA2 command is used to read EEPROM data only, therefore the user can send this command to I-7000 module infinitely.

## **2.9 \$AA3VV**

**I-7021**

! **Description**: Trim the analog output for calibration. Refer to Sec. 1.8.1 for more information.

! **Syntax**: \$AA3VV[chk](cr) \$ is a delimiter character AA=2-character HEX module address, from 00 to FF VV=2-character HEX value, 1 count=4.88 uA or 2.44 mV 00 to 5F : increase analog output 0 to 95 count A1 to FF : decrease analog output 95 to 1 count  $[chk]=2$ -character checksum, if checksum disable  $\rightarrow$  no  $[chk]$  $(cr)=0x0D$ 

**Response:** valid command  $\rightarrow$  !AA[chk](cr) invalid command  $\rightarrow$  ?AA[chk](cr) no response  $\rightarrow$  syntax error or communication error or address error

! is a delimiter character indicating a valid command ? is a delimiter character indicating a invalid command AA=2-character HEX module address [chk]=2-character checksum, if checksum disable  $\rightarrow$  no [chk]  $(cr)=0x0D$ 

### ! **Example**:

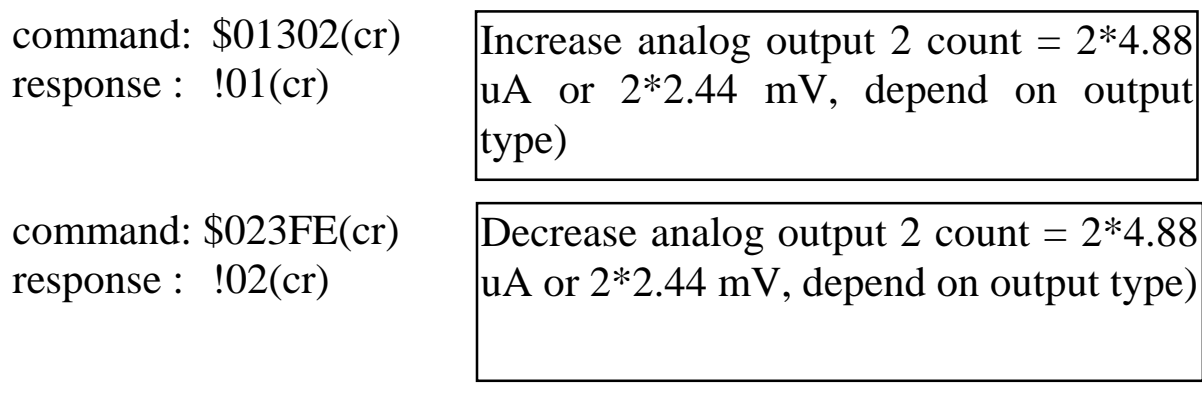

# **2.10 \$AA3NVV**

**I-7024**

! **Description**: Trim the analog output for calibration for channel N. Refer to Sec. 1.8.2 for more information.

```
! Syntax: $AA3NVV[chk](cr)
   $ is a delimiter character
   AA=2-character HEX module address, from 00 to FF
  N=Channel No. (from 0 to 3)
   VV=2-character HEX value, 1 count=2.44 uA or 1.22 mV
        00 to 5F : increase analog output 0 to 95 count
        A1 to FF : decrease analog output 95 to 1 count
   [chk]=2-character checksum, if checksum disable \rightarrow no [chk](cr)=0x0D
```
**Response:** valid command  $\rightarrow$  !AA[chk](cr) invalid command  $\rightarrow$  ?AA[chk](cr) no response  $\rightarrow$  syntax error or communication error or address error ! is a delimiter character indicating a valid command

? is a delimiter character indicating a invalid command AA=2-character HEX module address  $[chk]=2$ -character checksum, if checksum disable  $\rightarrow$  no  $[chk]$  $(cr)=0x0D$ 

### ! **Example**:

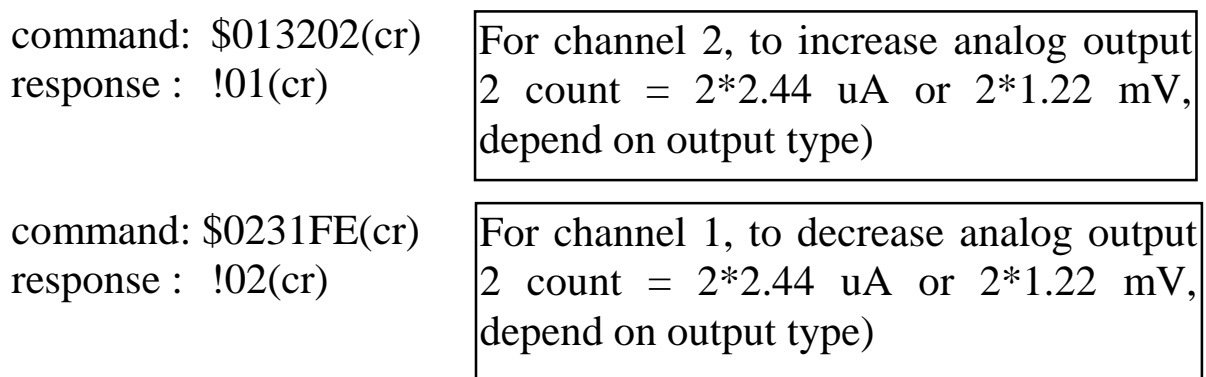

### **2.11 \$AA4**

**I-7021**

- ! **Description**: Save the current output value as the power-on value when power on.
- ! **Syntax**: \$AA4[chk](cr) \$ is a delimiter character AA=2-character HEX module address, from 00 to FF  $[chk]=2$ -character checksum, if checksum disable  $\rightarrow$  no  $[chk]$  $(cr)=0x0D$
- **Response:** valid command  $\rightarrow$  !AA[chk](cr) invalid command  $\rightarrow$  ?AA[chk](cr) no response  $\rightarrow$  syntax error or communication error or address error ! is a delimiter character indicating a valid command

? is a delimiter character indicating a invalid command AA=2-character HEX module address [chk]=2-character checksum, if checksum disable  $\rightarrow$  no [chk]  $(cr)=0x0D$ 

#### ! **Example**:

command: #0212.345 response :  $>(cr)$ 

Module 2 analog output as 12.345 mA

command: \$024(cr) response :  $!02$ (cr)

To set the Start-Up analog output for module 2 as 12.345V

## **2.12 \$AA4N**

**I-7024**

- ! **Description**: Save the current output value as the power-on value for channel N
- ! **Syntax**: \$AA4N[chk](cr) \$ is a delimiter character AA=2-character HEX module address, from 00 to FF N=Channel No. (from 0 to 3) [chk]=2-character checksum, if checksum disable  $\rightarrow$  no [chk]  $(cr)=0x0D$
- **Response:** valid command  $\rightarrow$  !AA[chk](cr) invalid command  $\rightarrow$  ?AA[chk](cr) no response  $\rightarrow$  syntax error or communication error or address error

! is a delimiter character indicating a valid command ? is a delimiter character indicating a invalid command AA=2-character HEX module address  $[chk]=2$ -character checksum, if checksum disable  $\rightarrow$  no  $[chk]$  $(cr)=0x0D$ 

#### ! **Example**:

command: #020-01.234 response :  $>(cr)$ 

command: \$0240(cr)

Channel 0 analog output –1.234V

response :  $\frac{102}{\text{cm}}$  To set the Start-Up analog output for<br>response :  $\frac{102}{\text{cm}}$ channel 0 as  $-1.234V$ 

## **2.13 \$AA5**

- **Description:** Read back the reset status. This is the only command to detect the module watchdog failure. **If the module is down, the module watchdog circuit will reset this module. This reset will cause the analog output of module going to their power-on value. The power-on value may be different from those analog output before module reset. Therefore the user has to send output command again to module for keeping the same output state before and after module watchdog reset.** Refer to Sec. 3.6 for more information.
- ! **Syntax**: \$AA5[chk](cr)

\$ is a delimiter character AA=2-character HEX module address, from 00 to FF  $[chk]=2$ -character checksum, if checksum disable  $\rightarrow$  no  $[chk]$  $(cr)=0x0D$ 

- **Response:** valid command  $\rightarrow$  !AAS[chk](cr) invalid command  $\rightarrow$  ?AA[chk](cr) no response  $\rightarrow$  syntax error or communication error or address error
	- ! is a delimiter character indicating a valid command
	- ? is a delimiter character indicating a invalid command
	- $S = 0$ , it has not been reset since the last reset status read
		- 1, it has been reset since the last reset status read
	- [chk]=2-character checksum, if checksum disable  $\rightarrow$  no [chk]  $(cr)=0x0D$

**Note**: When first power-on, the user should read the module **once** and will find that the S=1. Then the user should read the module **continually** and find that the S=0. **If S is changed to 1, this module has been reset by module watchdog circuit at least once. And all output are going to their power-on value now.** Therefore the user has to send output command again to control all output values to the desire states. Refer to Sec. 3.5 for more information.

#### ! **Example**:

command: \$015(cr ) response : !01**1**(cr)

command: \$015(cr) response : !01**0**(cr)

command: \$015(cr) response : !01**0**(cr)

command: \$015(cr) response : !01**1**(cr)

It is first time power-on

It is normal

It is normal

This module is **reset** by module watchdog. Therefore all output are going to their **start-up values** now.

## **2.14 \$AA6**

**I-7021**

- ! **Description**: to read back the lastest output value **without A/D measurement.** Refer to Sec. 1.6.1 for more information.
- ! **Syntax**: \$AA6[chk](cr) \$ is a delimiter character AA=2-character HEX module address, from 00 to FF  $[chk]=2$ -character checksum, if checksum disable  $\rightarrow$  no  $[chk]$  $(cr)=0x0D$
- **Response:** valid command  $\rightarrow$  !AA(data)[chk](cr) invalid command  $\rightarrow$  ?AA[chk](cr) no response : syntax error or communication error or address error

! is a delimiter character indicating a valid command ? is a delimiter character indicating a invalid command (data) = refer to Sec. 1.9.1 **data format table**  $[kk]=2$ -character checksum, if checksum disable  $\rightarrow$  no  $[kk]$  $(cr)=0x0D$ 

#### ! **Example**:

command: #0212.345(cr ) response :  $>(cr)$ 

command: \$026(cr) response : !0212.345(cr ) Module 2 analog output as 12.345 mA

Last output value for module 2 is 12.345V

# **2.15 \$AA6N**

! **Description**: to read back the lastest output value for channel N **without A/D measurement.** Refer to Sec. 1.6.3 for more information.

! **Syntax**: \$AA6N[chk](cr) \$ is a delimiter character AA=2-character HEX module address, from 00 to FF N=Channel No. (from 0 to 3)  $[chk]=2$ -character checksum, if checksum disable  $\rightarrow$  no  $[chk]$  $(cr)=0x0D$ 

**Response:** valid command  $\rightarrow$  !AA(data)[chk](cr) invalid command  $\rightarrow$  ?AA[chk](cr) no response : syntax error or communication error or address error

! is a delimiter character indicating a valid command ? is a delimiter character indicating a invalid command (data) = refer to Sec. 1.9.2 **data format table**  $[chk]=2$ -character checksum, if checksum disable  $\rightarrow$  no  $[chk]$  $(cr)=0x0D$ 

#### ! **Example**:

command: #010+12.345 response :  $>(cr)$ 

The analog output for channel 0 is 12.345 mA

command: \$0160(cr) response : !010+12.345(cr) Last value=12.345 mA

## **2.16 \$AA7**

**I-7021**

- ! **Description**: Perform +10 volt calibration. Refer to Sec 1.8.1.3 for more information.
- ! **Syntax**: \$AA7[chk](cr) \$ is a delimiter character AA=2-character HEX module address, from 00 to FF  $[chk]=2$ -character checksum, if checksum disable  $\rightarrow$  no  $[chk]$  $(cr)=0x0D$
- **Response:** valid command  $\rightarrow$  !AA[chk](cr) invalid command  $\rightarrow$  ?AA[chk](cr) no response  $\rightarrow$  syntax error or communication error or address error ! is a delimiter character indicating a valid command

? is a delimiter character indicating a invalid command AA=2-character HEX module address  $[chk]=2$ -character checksum, if checksum disable  $\rightarrow$  no  $[chk]$  $(cr)=0x0D$ 

### ! **Example**:

command: \$017(cr) response :  $!01$ (cr)

command: \$027(cr) response :  $!02$ (cr)

address 01 perform +10 volt calibration

address 02 perform +10 volt calibration

## **2.17 \$AA7N**

**I-7024**

**Description:** to read back the power-on output value of channel N.

! **Syntax**: \$AA7N[chk](cr) \$ is a delimiter character AA=2-character HEX module address, from 00 to FF N=Channel No. (from 0 to 3)  $[chk]=2$ -character checksum, if checksum disable  $\rightarrow$  no  $[chk]$  $(cr)=0x0D$ 

**Response:** valid command  $\rightarrow$  !AA(data)[chk](cr) invalid command  $\rightarrow$  ?AA[chk](cr) no response  $\rightarrow$  syntax error or communication error or address error

! is a delimiter character indicating a valid command ? is a delimiter character indicating a invalid command AA=2-character HEX module address [chk]=2-character checksum, if checksum disable  $\rightarrow$  no [chk]  $(cr)=0x0D$ 

#### ! **Example**:

command: #020-01.234 response :  $>(cr)$ 

command: \$0240(cr) response : !02(cr)

command: #020-03.456 response :  $>(cr)$ 

command: \$0270 response : !02-01.234(cr)

command: \$0260 response : !02-03.456(cr) Channel 0 analog output –1.234V

To set the Start-Up analog output for channel 0 as  $-1.234V$ 

Channel 0 analog output –3.456V

The read back Start-Up value of channel  $0$  is  $-1.234V$ 

The last output value of channel 0  $is -3.456V$ 

## **2.18 \$AA8**

**I-7021**

! **Description**: Read back the analog output value through the current path. This command can read back the voltage or current output depended on the output type. If the user use 0-10V range, the pin\_1 and pin\_2 must be short together. (Refer to Sec. 1.6.1 & Sec. 1.6.2 for more information)

! **Syntax**: \$AA8[chk](cr) \$ is a delimiter character AA=2-character HEX module address, from 00 to FF  $[chk]=2$ -character checksum, if checksum disable  $\rightarrow$  no  $[chk]$  $(cr)=0x0D$ 

**Response:** valid command  $\rightarrow$  !AA(data)[chk](cr) invalid command  $\rightarrow$  ?AA[chk](cr) address error

no response  $\rightarrow$  syntax error or communication error or

! is a delimiter character indicating a valid command ? is a delimiter character indicating a invalid command

(data) = refer to Sec. 1.9.1 **data format table**

 $[chk]=2$ -character checksum, if checksum disable  $\rightarrow$  no  $[chk]$  $(cr)=0x0D$ 

### ! **Example**:

command: \$018(cr ) response : !0112.345(cr) command: \$028(cr) response : !0210.000(cr ) command: \$032(cr) response : !03320600(cr ) command: \$038 response : !0301.234

Current through path  $= 12.345$ mA

Current through path=10.000 mA

- $\bullet$  0-10V range
- $\bullet$  Pin 1 & pin 2 short together
- $\bullet$  voltage read back=1.234V

# **2.19 \$AA8N**

**I-7024**

**Description:** When sending a command to assign the analog output value for a specific channel of 7024. The analog output is updated gradually at the specific slew rate until the desired output value is reached. This command can read the analog value during updating process.

! **Syntax**: \$AA8[chk](cr) \$ is a delimiter character AA=2-character HEX module address, from 00 to FF  $[chk]=2$ -character checksum, if checksum disable  $\rightarrow$  no  $[chk]$  $(cr)=0x0D$ 

**Response:** valid command  $\rightarrow$  !AA(data)[chk](cr) invalid command  $\rightarrow$  ?AA[chk](cr) no response  $\rightarrow$  syntax error or communication error or address error

! is a delimiter character indicating a valid command

? is a delimiter character indicating a invalid command

(data) = refer to Sec. 1.9.2 **data format table**

 $[chk]=2$ -character checksum, if checksum disable  $\rightarrow$  no  $[chk]$  $(cr)=0x0D$ 

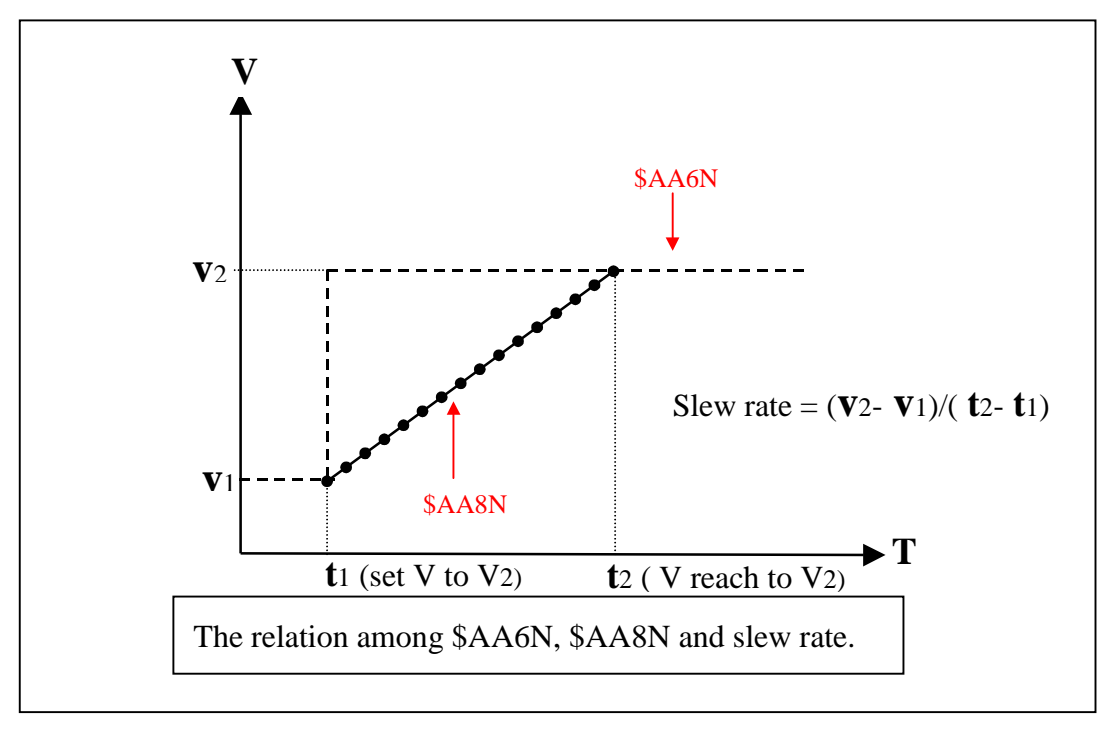

#### ! **Example**:

command: \$012(cr ) response : !0132060C(cr) command: #010+01.000(cr) response :  $>(cr)$ command: #010+09.800(cr) response :  $>(cr)$ : : command: \$0180(cr) response : !01+01.372(cr ) : command: \$0180(cr) response : !01+04.821(cr ) : command: \$0180(cr) response : !01+06.772(cr ) : command: \$0180(cr) response : !01+08.291(cr ) : command: \$0180(cr) response : !01+09.800(cr ) : command: \$0180(cr) response : !01+09.800(cr )

The configuration for this 7024 as follows: Output range: 0 to 10V, slew rate: 0.25V/sec Checksum: Disable

Set channel:0 output value to 1.000 V

Set channel:0 output value to 9.800 V

The reading back value is 1.372V

The reading back value is 4.821V

The reading back value is 6.772V

The reading back value is 8.291V

The reading back value is 9.800V

The reading back value is 9.800V

## **2.20 \$AAF**

! **Description**: Read the version number of firmware.

! **Syntax**: \$AAF[chk](cr) \$ is a delimiter character AA=2-character HEX module address, from 00 to FF  $[chk]=2$ -character checksum, if checksum disable  $\rightarrow$  no  $[chk]$  $(cr)=0x0D$ 

**Response:** valid command  $\rightarrow$  !AA(data)[chk](cr) invalid command  $\rightarrow$  ?AA[chk](cr) no response  $\rightarrow$  syntax error or communication error or address error

! is a delimiter character indicating a valid command

? is a delimiter character indicating a invalid command

AA=2-character HEX module address

data=5-character for version number

[chk]=2-character checksum, if checksum disable  $\rightarrow$  no [chk]  $(cr)=0x0D$ 

### ! **Example**:

command: \$01F(cr) response : !01A1.0(cr) command: \$02F(cr) response :  $!02A1.1$ (cr)

module 01 version A1.0

module 02 version A1.1

## **2.21 \$AAM**

! **Description**: Read the module name.

! **Syntax**: \$AAM[chk](cr) \$ is a delimiter character AA=2-character HEX module address, from 00 to FF  $[chk]=2$ -character checksum, if checksum disable  $\rightarrow$  no  $[chk]$  $(cr)=0x0D$ 

**Response:** valid command  $\rightarrow$  !AA(data)[chk](cr) invalid command  $\rightarrow$  ?AA[chk](cr) no response  $\rightarrow$  syntax error or communication error or address error

! is a delimiter character indicating a valid command ? is a delimiter character indicating a invalid command AA=2-character HEX module address data=4-character for module name  $[chk]=2$ -character checksum, if checksum disable  $\rightarrow$  no  $[chk]$  $(cr)=0x0D$ 

### ! **Example**:

command: \$01M(cr) response : !017024(cr)

command: \$02M(cr) response : !027024(cr) Module name of 01 is 7024

Module name of 02 is 7024

### $2.22$   $\sim$ \*\*

**I-7021 / I-7024**

- ! **Description**: Host send this command to tell all modules that the Host is OK. Refer to Sec. 3.5 for more information.
- **•** Syntax:  $\sim^*$  (chk](cr)  $\sim$  is a delimiter character [chk]=2-character checksum, if checksum disable  $\rightarrow$  no [chk]  $(cr)=0x0D$
- **Response:** no response
- ! **Example**:

command:  $\sim^*$  (cr) response : No Response

### **2.23 ~AA0**

! **Description**: Read the module status about the host watchdog. The module status will be latch until ~AA1 command is sent. **If the module status is equal to 0x04, it means the host watchdog timeout, then all output command will be ignored. And the output would be the safe-value that pre-defined by the command ~AA5(for 7021) or ~AA5N(for 7024).**

 $\bullet$  **Syntax**: ~AA0[chk](cr)  $\sim$  is a delimiter character AA=2-character HEX module address, from 00 to FF  $[chk]=2$ -character checksum, if checksum disable  $\rightarrow$  no  $[chk]$  $(cr)=0x0D$ 

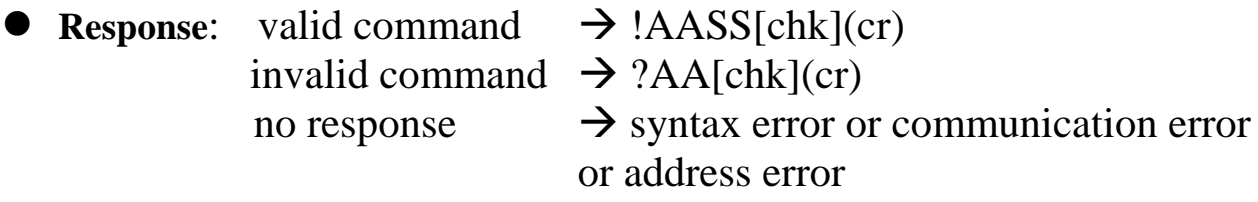

! is a delimiter character indicating a valid command

? is a delimiter character indicating a invalid command

AA=2-character HEX module address

SS=2-character HEX status value as following:

Bit  $0$ , Bit  $1 =$  reserved

Bit  $2 = 0 \rightarrow \text{OK}$ ,

 $1 \rightarrow$  host watchdog failure

 $[chk]=2$ -character checksum, if checksum disable  $\rightarrow$  no  $[chk]$  $(cr)=0x0D$ 

### ! **Example**:

command:  $\sim 010$ (cr) response : !0100(cr) command:  $\sim 020$ (cr) response : !0204(cr)

Status of module 01 is OK

Status of module 02 is host watchdog failure.  $\rightarrow$  HOST is down now

# **2.24 ~AA1**

- ! **Description**: Reset the module status. The module status will be latched until ~AA1 command is sent. **If the module status=4, all output command will be ignored.** Therefore the user should read the module status first to make sure that the module status is 0. If the module status is not 0, only  $\sim$ AA1 command can clear the module status. Refer to Sec., 3.2 and 3.3 for more information.
- $\bullet$  **Syntax**: ~AA1[chk](cr) ~ is a delimiter character AA=2-character HEX module address, from 00 to FF  $[chk]=2$ -character checksum, if checksum disable  $\rightarrow$  no  $[chk]$  $(cr)=0x0D$
- 

**Response:** valid command  $\rightarrow$  !AA[chk](cr) invalid command  $\rightarrow$  ?AA[chk](cr) no response  $\rightarrow$  syntax error or communication error

or address error

! is a delimiter character indicating a valid command

? is a delimiter character indicating a invalid command

AA=2-character HEX module address

 $[chk]=2$ -character checksum, if checksum disable  $\rightarrow$  no  $[chk]$  $(cr)=0x0D$ 

! **Example**:

```
command: \sim 010(cr)
response : !0104(cr)
command:#010+05.000(cr )
response : !(cr)
command: \sim 011(cr)
response : !01(cr)
command: \sim 010(cr)
response : !0100(cr)
command: #010+05.000(cr)
response : >(cr)
```
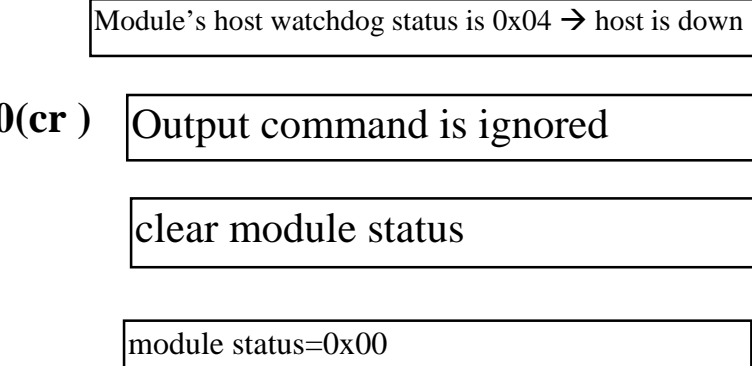

Output command is OK

## **2.25 ~AA2**

#### **I-7021 / I-7024**

! **Description**: Read the status and timer value of host watchdog. The host watchdog timer is designed for host watchdog. When the host watchdog is enable, the host must send  $\sim$ \*\* command to all modules before the timer is up. When the  $\sim$ \*\* command is received, the host watchdog timer is reset and restart. Use ~AA3ETT to enable/disable/setting the host watchdog timer. Refer to Sec. 3.5 for more information.

**Syntax:**  $\sim$ AA2[chk](cr)

~ is a delimiter character AA=2-character HEX module address, from 00 to FF [chk]=2-character checksum, if checksum disable  $\rightarrow$  no [chk]  $(cr)=0x0D$ 

**Response:** valid command  $\rightarrow$  !AASTT[chk](cr) invalid command  $\rightarrow$  ?AA[chk](cr) no response  $\rightarrow$  syntax error or communication error or address error

! is a delimiter character indicating a valid command ? is a delimiter character indicating a invalid command AA=2-character HEX module address S=0: host watchdog is disable S=1: host watchdog is enable TT=2-character HEX value, from 00 to FF, unit=0.1 second  $[chk]=2$ -character checksum, if checksum disable  $\rightarrow$  no  $[chk]$  $(cr)=0x0D$ 

### ! **Example**:

command:  $\sim 012$ (cr) response : !01000(cr)

command:  $\sim 022$ (cr) response :  $!0210A(cr)$  Host watchdog timer of module 01 is disable

Host watchdog timer of module 02 is enable and  $=0.1*10 = 1$  second.

## **2.26 ~AA3ETT**

**I-7021 / I-7024**

! **Description**: Enable/disable the timer value of host watchdog. The host watchdog timer is designed for software host watchdog. When the software host watchdog is enable, the host must send  $\sim^*$  command to all modules before the timer is expired. When the  $\sim^*$  command is received, the host watchdog timer is reset and restart. Use ~AA2 to read the host watchdog enable status & value. Refer to Sec. 3.5 for more information.

! **Syntax**: ~AA3ETT[chk](cr)  $\sim$  is a delimiter character AA=2-character HEX module address, from 00 to FF  $E=0$  is disable and 1 is enable TT=2-character HEX value, from 00 to FF, unit=0.1 second  $[chk]=2$ -character checksum, if checksum disable  $\rightarrow$  no  $[chk]$  $(cr)=0x0D$ 

**Response:** valid command  $\rightarrow$  !AA[chk](cr) invalid command  $\rightarrow$  ?AA[chk](cr) no response  $\rightarrow$  syntax error or communication error or address error

! is a delimiter character indicating a valid command ? is a delimiter character indicating a invalid command AA=2-character HEX module address [chk]=2-character checksum, if checksum disable  $\rightarrow$  no [chk]  $(cr)=0x0D$ 

#### ! **Example**:

command: ~013000(cr) response :  $!01$ (cr)

command:  $\sim 02310$ A(cr) response :  $!02$ (cr)

disable host watchdog timer of module 01

host watchdog timer of module 02 is enable and equal to  $0.1*10 = 1$  second.

### **2.27 ~AA4**

**I-7021**

- **Description:** Read the safe value.
	- ! When the module is **first power-on**, all output channels will go to their **poweron value**.
	- ! When the module is **down**, the module watchdog will reset the module and all output channels will **go to their power-on value**. **These power-on value may be different to old value before the module is reset.** Therefore the user must send out a new output command to control all output to the desire states.
	- ! When the host watchdog is enable and the **host is down**, all output will go to their **safe values** and module host status will change to 0x04. **If the module statue is 0x04, all output command will be ignored.** The module host status can be clear by ~AA1 command. Therefore the user must send ~AA1 command first, then send out a new output command to control all output to the desire states. Refer to Sec. 3.2 for more information.
- **Syntax:**  $\sim$  AA4[chk](cr)  $\rightarrow$  read safe value

```
\sim is a delimiter character
```

```
AA=2-character HEX module address, from 00 to FF
```

```
[chk]=2-character checksum, if checksum disable \rightarrow no [chk](cr)=0x0D
```
**Response:** valid command  $\rightarrow$  !AA(data)[chk](cr) invalid command  $\rightarrow$  ?AA[chk](cr) no response  $\rightarrow$  syntax error or communication error or address error

! is a delimiter character indicating a valid command

? is a delimiter character indicating a invalid command

AA=2-character HEX module address

(data): refer to Sec. 1.9

 $[chk]=2$ -character checksum, if checksum disable  $\rightarrow$  no  $[chk]$  $(cr)=0x0D$ 

### ! **Example**:

command:  $\sim 014$ (cr) response : !0105.000(cr)

Safe value  $= 5.0$  volt

command:  $\sim 024$ (cr) response : !0200.000(cr)

Safe value  $= 0$  volt

## **2.28 ~AA4N**

**I-7024**

- **Description:** Read the safe value of channel N.
	- ! When the module is **power on firstly**, all output channels will go to their **power-on value**.
	- ! When the module is **down**, the module watchdog will reset the module and all output channels will **go to their power-on value**. **These power-on values may be different to previous analog output value before the module is reset.** Therefore the user must send out a new output command to control all output to the desire states.
	- ! When the host watchdog is enable and the **host is down**, all output will go to their **safe values** and module host status will change to 0x04. **If the module host statue is 0x04, all output command will be ignored.** The module host status can be clear by ~AA1 command. Therefore the user must send ~AA1 command firstly, then send out a new output command to control all output to the desire states. Refer to Sec. 3.2 for more information.

```
! Syntax: ~AA4N[chk](cr)
```
~ is a delimiter character

```
AA=2-character HEX module address, from 00 to FF
```
N=the channel no.(from 0 to 3)

 $[chk]=2$ -character checksum, if checksum disable  $\rightarrow$  no  $[chk]$  $(cr)=0x0D$ 

**Response:** valid command  $\rightarrow$  !AA(data)[chk](cr) invalid command  $\rightarrow$  ?AA[chk](cr) no response  $\rightarrow$  syntax error or communication error or address error

! is a delimiter character indicating a valid command

? is a delimiter character indicating a invalid command

AA=2-character HEX module address

(data): refer to Sec. 1.9

[chk]=2-character checksum, if checksum disable  $\rightarrow$  no [chk]  $(cr)=0x0D$ 

### ! **Example**:

command:  $\sim 0140$ (cr)

response : !01+05.000(cr)

command:  $\sim 0141$ (cr) response : !01+01.234(cr) The safe vlaue of channel 0 is 5.000V

The safe value of channel 1 is 1.234V

### **2.29 ~AA5**

#### **I-7021**

- **Description:** Set current value of D/A output as safe value.
	- ! When the module **power on firstly**, all output channels will go to their **poweron value**.
	- ! When the module is **down**, the module watchdog will reset the module and all output channels will **go to their power-on value**. **These power-on value may be different to old value before the module is reset.** Therefore the user must send out a new output command to control all output to the desire states.
	- ! When the host watchdog is enable and the **host is down**, all output will go to their **safe values** and module host status will change to 0x04. **If the module host statue is 0x04, all output command will be ignored.** The module host status can be clear by ~AA1 command. Therefore the user must send ~AA1 command first, then send out a new output command to control all output to the desire states. Refer to Sec. 3.2 for more information.
- **Syntax:**  $\sim$  AA5[chk](cr)  $\rightarrow$  set safe value  $\sim$  is a delimiter character AA=2-character HEX module address, from 00 to FF  $[chk]=2$ -character checksum, if checksum disable  $\rightarrow$  no  $[chk]$  $(cr)=0x0D$
- **Response:** valid command  $\rightarrow$  !AA[chk](cr) invalid command  $\rightarrow$  ?AA[chk](cr) no response  $\rightarrow$  syntax error or communication error or address error

! is a delimiter character indicating a valid command

? is a delimiter character indicating a invalid command

AA=2-character HEX module address

 $[chk]=2$ -character checksum, if checksum disable  $\rightarrow$  no  $[chk]$  $(cr)=0x0D$ 

#### ! **Example**:

```
command: #0100.000(cr)
response : >(cr)command: \sim 015(cr)
response : !01(cr)
```
Safe value is 0 volt

## **2.30 ~AA5N**

**I-7024**

- **Description:** Set current value of D/A output as safe value for channel N.
	- ! When the module **power on firstly**, all output channels will go to their **poweron value**.
	- ! When the module is **down**, the module watchdog will reset the module and all output channels will **go to their power-on value**. **These power-on values may be different to previous output value before the module is reset.** Therefore the user must send out a new output command to control all output to the desire states.
	- ! When the host watchdog is enable and the **host is down**, all output will go to their **safe values** and module host status will change to 0x04. **If the module host statue is 0x04, all output command will be ignored.** The module host status can be clear by ~AA1 command. Therefore the user must send ~AA1 command first, then send out a new output command to control all output to the desire states. Refer to Sec. 3.2 for more information.

```
Syntax: \simAA5N[chk](cr)
```
 $\sim$  is a delimiter character AA=2-character HEX module address, from 00 to FF [chk]=2-character checksum, if checksum disable  $\rightarrow$  no [chk]  $(cr)=0x0D$ 

**Response:** valid command  $\rightarrow$  !AA[chk](cr) invalid command  $\rightarrow$  ?AA[chk](cr) no response  $\rightarrow$  syntax error or communication error or address error

! is a delimiter character indicating a valid command

? is a delimiter character indicating a invalid command

AA=2-character HEX module address

[chk]=2-character checksum, if checksum disable  $\rightarrow$  no [chk]  $(cr)=0x0D$ 

```
! Example:
```

```
command: #010+12.345(cr)
response : >(cr)command: \sim 0150(cr)
response : !01(cr)
```
To set channel:0 's analog output to 12.345mA

To set safe value of channel:0 to 12.345mA

## **2.31 ~AAO(name)**

! **Description**: Set module name.

 $\bullet$  **Syntax:**  $\sim$  AAO(name)[chk](cr)  $\sim$  is a delimiter character AA=2-character HEX module address, from 00 to FF (name)=4-character/5-character module name  $[chk]=2$ -character checksum, if checksum disable  $\rightarrow$  no  $[chk]$  $(cr)=0x0D$ 

**Response:** valid command  $\rightarrow$  !AA[chk](cr) invalid command  $\rightarrow$  ?AA[chk](cr) no response  $\rightarrow$  syntax error or communication error or address error

! is a delimiter character indicating a valid command

? is a delimiter character indicating a invalid command

AA=2-character HEX module address

 $[chk]=2$ -character checksum, if checksum disable  $\rightarrow$  no  $[chk]$  $(cr)=0x0D$ 

### ! **Example**:

command: \$01M(cr) response : !017024(cr) command: ~01O8024(cr) response : !01(cr)

command: \$01M(cr) response : !017080D(cr) command: ~01O8080D(cr) response :  $!01$ (cr)

Change module name from 7024 to 8024

Change module name from 7080D to 8080D

**Note**: This command is designed for OEM/ODM user. The user can use it to change the module name for other purpose.

### **3. Operations Principle & Application Notes**

### **3.1 INIT\*\_pin Operation Principle**

All I-7000 modules contain an EEPROM to store configuration information. Therefore the user is difficult to find out the status of the I-7000 modules. The user can connect the INIT\*\_pin to GND\_pin and power on the module. The I-7000 modules will **go to the factory default setting without change the EEPROM data.** The factory default setting is given as following:

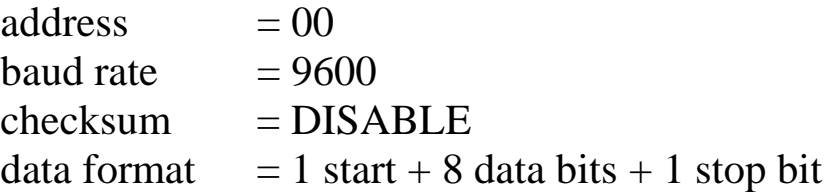

If the user disconnect the INIT\* pin and GND pin, the I  $7000$  module will be auto configured according to the EEPROM data. The user is easy to find the EEPROM configuration data in the default setting. The steps are shown as following:

Step 1 : power off and connect INIT\*\_pin to GND\_pin Step 2 : power on Step 3 : send command string **\$002[0x0D]** Step 4 : record the status of this I-7000 module Step 5 : power off and disconnect INIT\* pin and GND pin Step 6 : power on

Refer to I-7000 Bus Converter User Manual Sec. 5.1 for more information.

# **3.2 D/A Operation Principle**

- (1) The D/A output of each channel will **go to their power-on value when power on firstly.**
- (2) Every channel's D/A output will change to desire value if the #AA(data) (for 7021) or #AAN(data)(for 7024) command is received. Then the channel's D/A will keep in the same value until next #AA(data) (for 7021) or #AAN(data)(for 7024) command is send.
- (3) If the I-7000 module reset by the hardware watchdog, **all D/A will go to their power-on value immediately.** The host computer can use \$AA5 command to detect this condition. If the host computer send command #AA(data) (for 7021) or #AAN(data)(for 7024) to those modules now, those modules will change their D/A without any warning information. **Therefore it is recommended to use \$AA5 command to detect the I-7000 status.**
- (4) If the host watchdog failure, all the D/A will **go to their safe-value immediately and the module host status is set to 04.** If the host computer send out #AA(data) (for 7021) or #AAN(data)(for 7024) to those modules now, those modules will **ignore this command and return** . **! as warning information.** The host **can use**  $. \sim$ **AA1** command to clear **the module host status to 00,** then the I-7000 will accept the #AA(data) (for 7021) or  $\text{\#AAN}(data)$ (for 7024) again.

# **3.3 I-7000 Module Status**

- (1) when module watchdog reset
- $\bullet$  all D/A go to their power-on value
- ! **module status no change**
- accept host D/A command to change D/A state
- (2) when host watchdog failure
- $\bullet$  all D/A go to their safe-value
- module host watch status= $04 \rightarrow$  host watchdog fails
- **ignore** all host D/A command until module status is clear to 0 by ~AA1 command

## **3.4 Dual WatchDog Operation Principle**

**Dual watchdog = host watchdog + module watchdog The host watchdog is a software watchdog. The module watchdog is a hardware watchdog.**

The I-7000 series are designed for industry applications, therefore they can work in the harsh envioronment. There are many couple noise or energy transient in such environment. The modules may be down if these noise is really too large. **The module watchdog can reset the module if it is down for too large signal.** Sometimes even the host may be down for hardware or software reasons. The host watchdog can monitor the status of host. **If the host is down, all the output of I-7000 modules will go to their pre-defined safe states for safety protection.**

If the RS-485 **network is open,** all the host command can not send to remote modules. This is very dangerous in real world application. The I-7000 output module will force their output going to their pre-defined safe state for safety consideration if the host watchdog is enable. **This dual watchdog feature will increase the system reliability very much.**

### **3.5 Host WatchDog Applications Notes**

The host watchdog is designed to monitor the host computer. If the host computer fails, the output of the I-7000 modules will automatically go to their safe states to avoid unpredictable damaged. The flow chart for the host computer is given as following.

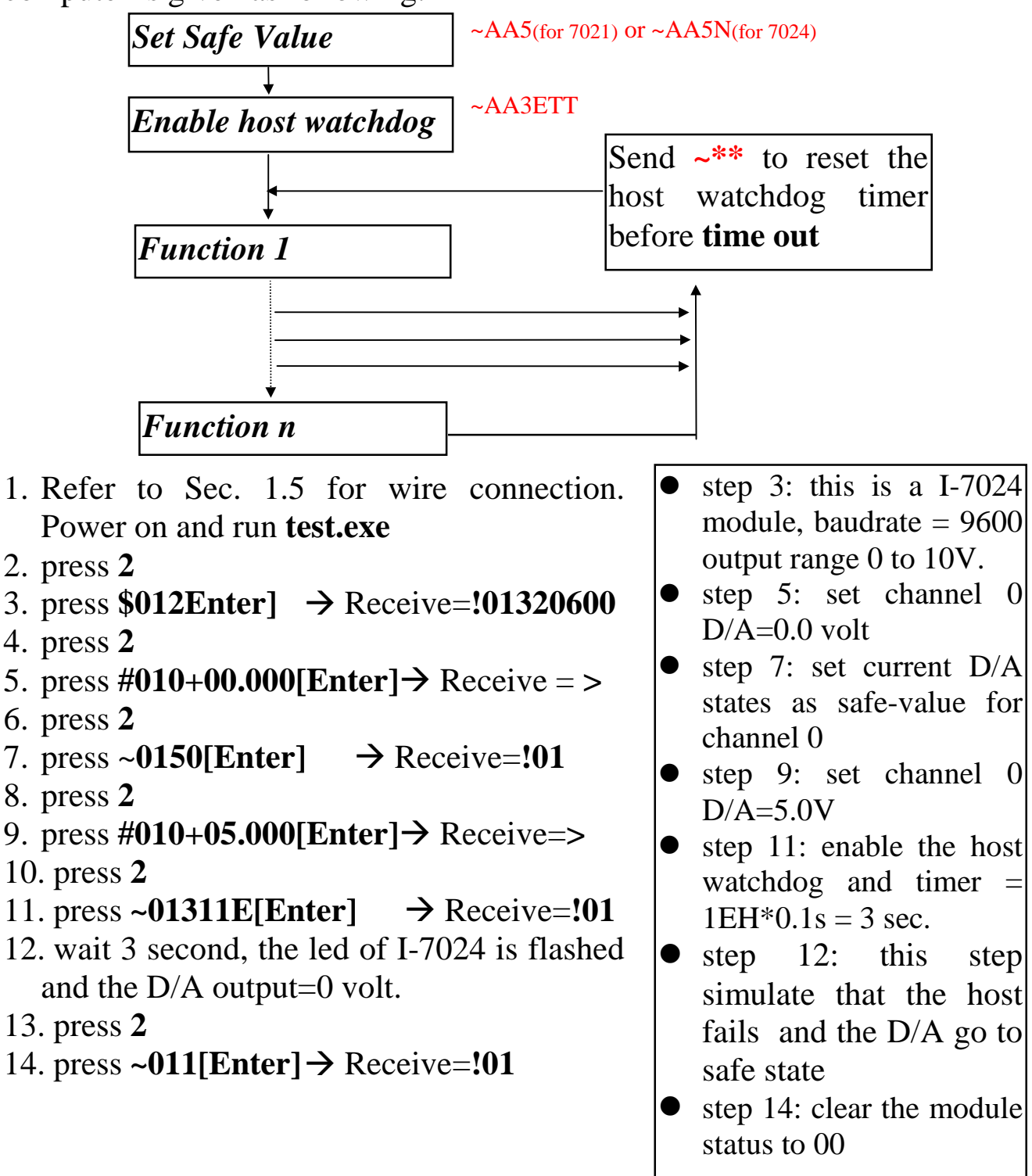

### **3.6 Module WatchDog Applications Notes**

The \$AA5 command is designed to detect the condition of module watchdog failure. **If the module is down, the module watchdog circuit will reset this module. After this resetting, the output state of module will go to their power-on value. The power-on value may be different from those output value before module reset. Therefore the user need to send output command to module for keeping the same output state before and after the reset of the module watchdog.**

The flow chart of module watchdog failure detection is given as following.

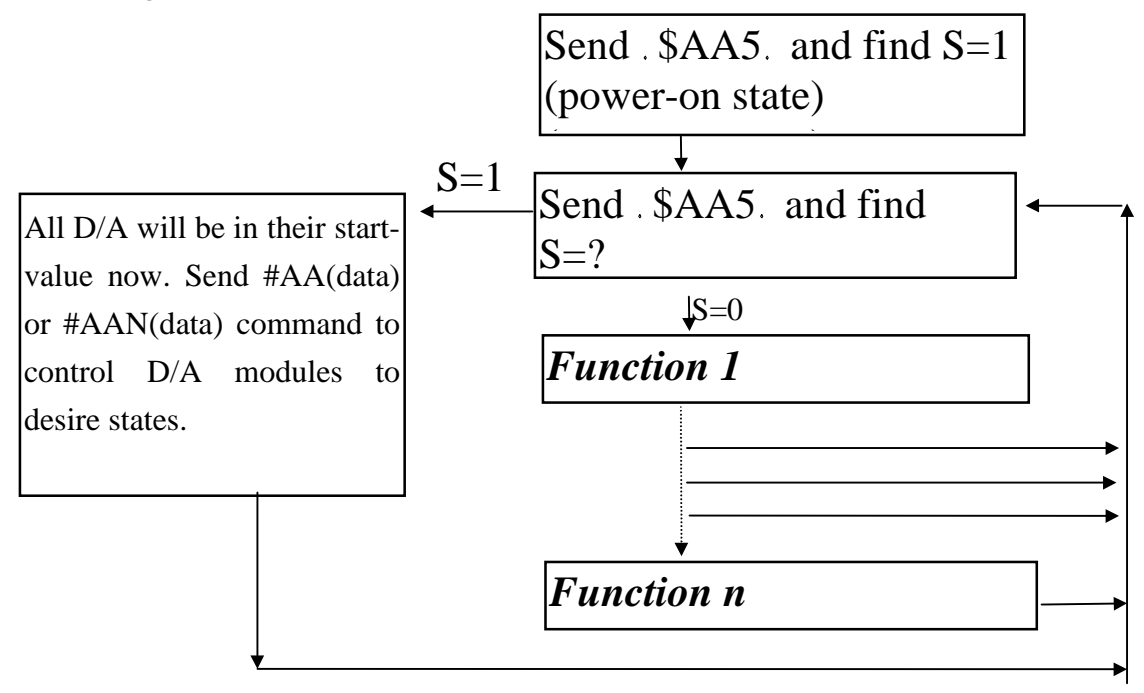
# **3.7 Using External Power for Current Output**

The user can cascade multiple current devices to I-7021. If the JP1 is set to internal power, the load resistance is limited to 500 ohm. If the JP1 is set to external power, the load resistance can be 1050 ohm. Refer to Sec. 1.5.1 for application wiring.

**If the user use external power, it is strongly recommended to use PWR-24 to increase the accuracy**. The user should not use switching power supply for external power. The PWR-24 is a linear power adapter. The specifications of PWR-24 are given as following:

## **PWR-24/110V**

- ! Primary excitation current: input 110V, 60Hz, 60mA
- ! Primary Load current: input 110V, AC 60 Hz, 52mA
- Secondary DC voltage(no load):  $28.6V$ ,  $+/-5\%$
- Secondary DC voltage(load=100mA):  $24.0V$ ,  $+/-5\%$
- $\bullet$  HI-POT TEST: PRI. TO SEC. & CORE: AC 1240/min SEC TO CORE: AC 500 V

## **PWR-24/220V**

- ! Primary exciting current: input 220V, 50Hz, 55mA
- ! Primary Load current: input 220V, 50 Hz, 30mA
- Secondary DC voltage(no load):  $29.2V$ ,  $+/-5\%$
- Secondary DC voltage(load=100mA):  $24.0V$ ,  $+/-5\%$
- $\bullet$  HI-POT TEST: PRI. TO SEC. & CORE: AC 1240/min SEC TO CORE: AC 500 V

## **Dimension:**

 $\bullet$  51mm x 41mm x 63mm

## **Order Information**

- PWR-24 /220V: power adapter
- $\bullet$  PWR-24/110V : power adapter